*МІНІСТЕРСТВО ОСВІТИ ТА НАУКИ УКРАЇНИ ЛЬВІВСЬКИЙ НАЦІОНАЛЬНИЙ УНІВЕРСИТЕТ ПРИРОДОКОРИСТУВАННЯ Факультет землевпорядкування та туризму КАФЕДРА ГЕОДЕЗІЇ І ГЕОІНФОРМАТИКИ*

# **КВАЛІФІКАЦІЙНА РОБОТА**

Освітнього ступеня «Бакалавр»

# на тему: **«СТВОРЕННЯ ТОПОГРАФІЧНОГО ПЛАНУ В МАСШТАБІ 1:500 ДЛЯ РЕКОНСТРУКЦІЇ ЗАЛІЗНИЧНОГО ДЕПО В М. ЧЕРНІВЦІ»**

Спеціальність 193 «Геодезія та землеустрій»

 Виконав: студент групи ЗВ-42 Смолярчук Юрій Володимирович

Керівник: к.е.н., в.о.доцента Станько С.В.

Рецензент: \_\_\_\_\_\_\_\_\_\_\_\_\_\_\_\_\_\_\_

(Прізвище та ініціали)

Дубляни 2023

#### РЕФЕРАТ

 $\ddot{\cdot}$ 

Створення топографічного плану в масштабі 1:500 для реконструкції залізничного депо в м. Чернівці. Смолярчук Ю.В. Кваліфікаційна робота. Кафедра геодезії і геоінформатики. – Львівський національний університет природокористування, 2023.

47 с. текстової частини, 1 таблиця, 17 рисунків, 19 літературних джерел, презентація.

У кваліфікаційній роботі описано процес створення цифрового топографічного плану масштабу 1:500 з використанням БПЛА та сучасних електронних тахеометрів.

Детально описано планове та висотне обґрунтування для топографічних зйомок великого масштабу, а також використання електронного тахеометра Nikon DTM-322.

В роботі описано процес застосування програмного забезпечення Digitals для побудову топографічного плану та спрощує камеральну обробку даних. Крім того, наведено технологію створення топографічних планів масштабу 1:500 та обґрунтовано вибір масштабу знімання та перерізу рельєфу.

Графічний матеріал поданий у вигляді топографічного плану місцевості в масштабі 1:500 для реконструкції залізничного депо в м. Чернівці.

Ключові слова: ЕЛЕКТРОННИЙ ТАХЕОМЕТР, ГЕОДЕЗИЧНА ОСНОВА, ТОПОГРАФІЧНИЙ ПЛАН, МАСШТАБ, DIGITALS, БПЛА

### ЗМІСТ

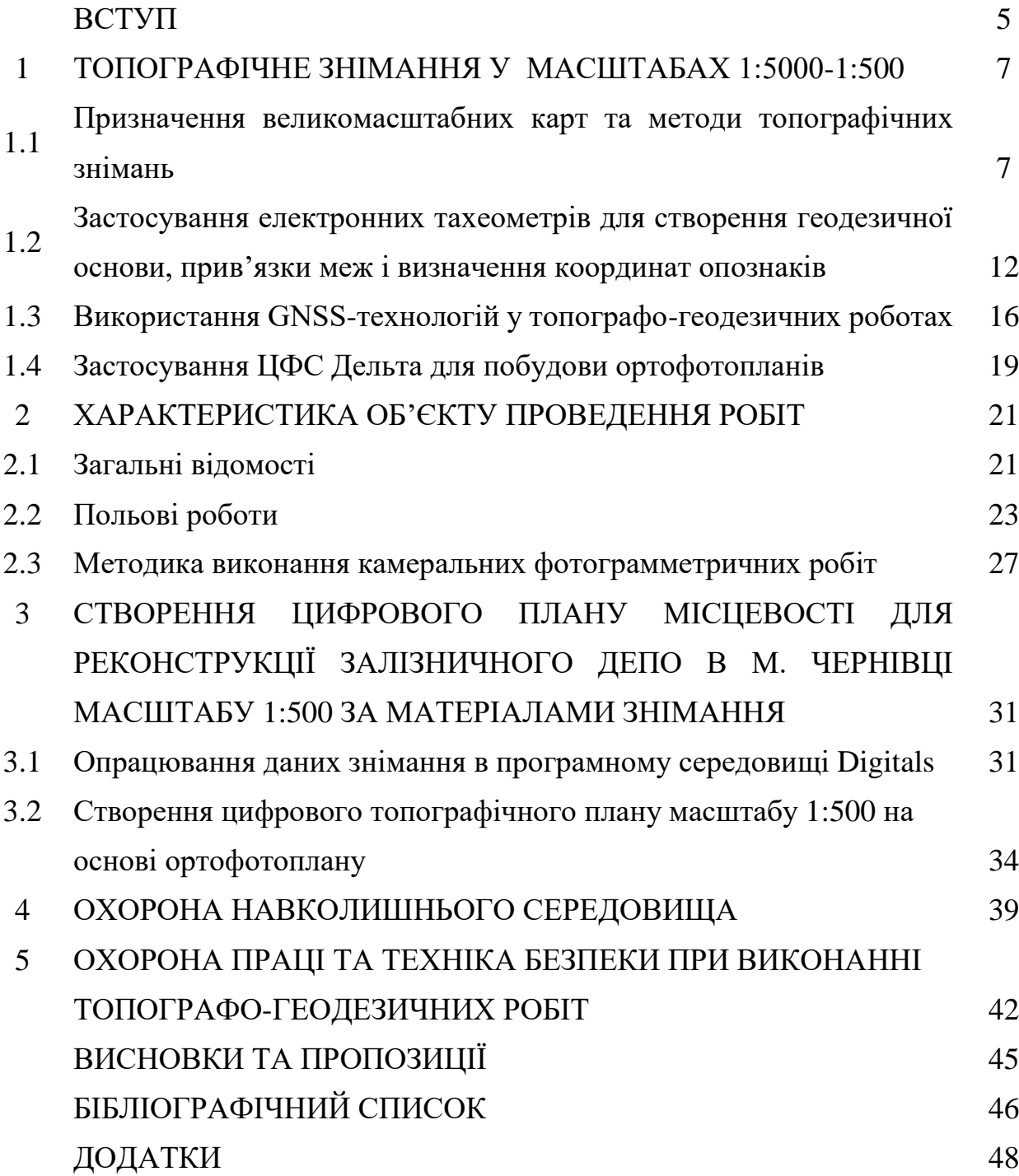

#### **ВСТУП**

Топографічні плани є важливим інструментом для прийняття рішень у сферах: землеустрій, архітектура, будівництво та планування територій. Вони надають детальну інформацію про місцевість і дозволяють здійснити планування та проєктування з урахуванням географічних особливостей.

За допомогою великомасштабних топографічних зйомок можна забезпечити потреби господарства у високоякісних матеріалах. Однак, для цього важливо підтримувати нормативно-технічні акти на сучасному рівні, щоб забезпечити актуальність та якість отримуваних результатів.

Результати топографічних зйомок можуть бути представлені у формі графічних планів або цифрових моделей місцевості. Створення цих планів і моделей зазвичай здійснюється за допомогою персональних комп'ютерів та спеціального програмного забезпечення. Залежно від конкретних завдань, можуть створюватися спеціалізовані топографічні плани, для яких встановлені відповідні вимоги відповідно до відомчих інструкцій та нормативно-технічних актів. Це дозволяє врахувати специфіку певної галузі або проєкту і забезпечити необхідну деталізацію та точність топографічної інформації.

Питаннями великомасштабного топографічного знімання території активно займались багато вчених, серед них: Андрій Моторний, Аполлінарій Островський, Корнилій Третяк, Ігор Тревого, Петро Черняга, Юрій Карпінський, Анатолій Лященко, Сергій Перій, Володимир Літинський, Степан Войтенко, Олександр Мороз, Сергій Могильний та багато інших. Їхні дослідження спрямовані на отримання детальної інформації про ландшафти, рельєф, географічні особливості та геологічні структури різних регіонів.

Для проведення топографічних зйомок використовують різноманітні технології та методи: супутникові знімки, безпілотні літальні апарати для проведення аерофотозйомки, лазерні сканери, радари та інші прилади, що допомагають отримати точні дані про форму поверхні землі.

Мета великомасштабного топографічного знімання полягає в створенні детальних карт та моделей місцевості, які допомагають розуміти і вивчати природні та штучні об'єкти на земній поверхні. Ці дані є важливими для багатьох галузей, таких як геологія, географія, геодезія, будівництво, міське планування, землекористування та інженерія.

Створення великомасштабних планів є важливим процесом у галузі картографування України. Основна мета цього завдання полягає в забезпеченні актуальної та точної інформації про територію країни. Незважаючи на наявність топографічних планів, які вже існують, з часом вони стають застарілими і не відображають сучасний стан місцевості. Тому необхідно постійно оновлювати ці дані та вдосконалювати методи їх створення.

Крім того, сучасні методи картографування включають в себе використання географічних інформаційних систем (ГІС), які дозволяють обробляти та аналізувати геопросторові дані. Завдяки ГІС можна ефективно об'єднувати дані з різних джерел, створювати цифрові моделі місцевості, візуалізувати результати та робити аналіз для різних цілей.

У кваліфікаційній роботі розкрито питання використання сучасних технологій та методів при великомасштабних зйомках. Складено план топографічного знімання земельної ділянки АТ "Укрзалізниця" Регіональна філія "Львівська залізниця" ВСП "Локомотивне депо Чернівці" м. Чернівці, вул. Білоруська, 25ж у масштабі1:500 та приведено технологічну схему створення цифрових карт.

#### **1 ТОПОГРАФІЧНЕ ЗНІМАННЯ У МАСШТАБАХ 1:5000 – 1:500**

# **1.1 Призначення великомасштабних карт та методи топографічних знімань**

Великомасштабні карти з масштабами 1:500, 1:1000, 1:2000 та 1:5000 мають деталізацію, яка дозволяє відображати найдрібніші деталі та об'єкти на певній території. Основним призначенням таких карт є надання детальної інформації про топографію (рельєф) та географічні об'єкти певної території.

Методи топографічних знімань використовуються для створення великомасштабних карт:

Фотограмметрія: Використовуючи аерофотознимки, фотограмметрія дозволяє отримати деталізовану інформацію про територію. Знімки аналізуються та обробляються з використанням спеціального програмного забезпечення, що дозволяє вимірювати розміри об'єктів і відображати їх на карті.

Тахеометрія: Цей метод використовується для вимірювання відстаней, кутів та висот на місцевості. Застосування тахеометрії дозволяє отримати точні дані про рельєф території, межі ділянок, розташування будівель тощо.

Геодезичні виміри: Геодезичні виміри включають в себе використання спеціальних геодезичних інструментів для вимірювання розташування точок на земній поверхні. Ці виміри допомагають визначити координати точок, висоти і розміри об'єктів.

Застосування цих методів дозволяє створювати великомасштабні картографічні матеріали, які використовуються в різних галузях, таких як міське планування, інженерні розрахунки, будівництво, землевпорядкування, вивчення територій та багато інших.

Сфери застосування та використання топографічних планів масштабу  $1:500:$ 

 Планування забудови: Топографічні плани допомагають архітекторам, інженерам та міським планувальникам отримати докладну інформацію про вигляд території, її рельєф, наявність будівель, доріг та інших об'єктів. Це важливо для ефективного планування нових будівель, розвитку інфраструктури та містобудівного проєктування.

• Інженерні роботи: Топографічні плани масштабу 1:500 є корисним інструментом для проведення інженерних робіт, таких як будівництво доріг, систем водопостачання, каналізації, електричних мереж тощо. Вони надають інженерам важливі дані про місцевість, дозволяють розрахувати оптимальний трасування комунікацій і визначити місце для розташування інженерних споруд.

 Дослідження навколишнього середовища: Топографічні плани масштабу 1:500 знаходять застосування у вивченні навколишнього середовища, наприклад, у геологічних, гідрологічних та екологічних дослідженнях. Вони надають докладну інформацію про рельєф, гідрографію, ландшафтні особливості і дозволяють аналізувати взаємозв'язки між природними та антропогенними об'єктами.

 Рятувальні операції та планування надзвичайних ситуацій: В разі надзвичайних ситуацій, таких як природні катастрофи або аварії, топографічні плани можуть бути використані для організації рятувальних операцій. Їхня докладність дозволяє зорієнтуватись на місцевості, швидко визначити шляхи евакуації, розташування медичних пунктів та інших важливих об'єктів.

Узагалі, використання топографічних планів масштабу 1:500 є важливим для багатьох сфер діяльності, де точність та деталізація географічних даних є критичними. Вони допомагають зрозуміти та вивчити місцеві умови, забезпечують основу для прийняття рішень та планування дій [6].

Топографічні плани масштабу 1:500 можуть застосовуватися для:

забезпечення проектування об'єктів промислового, сільськогосподарського та цивільного будівництва;

÷ складання виконавчих планів промислових підприємств, багатоповерхової забудови житлово-цивільного будівництва з густою мережею підземних інженерних комунікацій, складання генеральних планів ділянок будівництва та робочих креслень багатоповерхової забудови

÷. проведення вертикального планування, складання планів існуючих підземних мереж та споруд і прив'язки будівель та споруд до ділянок забудови міста;

÷ складання робочих креслень гребель головного вузла басейнів добового регулювання, зрівнювальних шахт, напірних трубопроводів, будівель ГЕС та інших споруд;

÷ ведення кадастру населених пунктів.

Необхідність проведення топографічної зйомки в масштабі 1:500 повинна бути обґрунтована інженерними розрахунками. Зазвичай на топографічних планах, що використовують масштаби 1:5000, 1:2000, 1:1000 та 1:500 (згідно з Порядком 2), відображаються всі об'єкти та контури місцевості, а також елементи рельєфу, які передбачені Класифікатором інформації для топографічних планів масштабів 1:5000, 1:2000, 1:1000 та 1:500, а також Умовними знаками [8].

Карти масштабу 1:500 з перерізом рельєфу 0,25 – 0,5 м використовуються для підготовки робочих креслень з капітальною забудовою і густою мережею підземних комунікацій.

Для створення карт відповідних масштабів застосовуються різні методи, такі як тахеометричний, наземний фототопографічний, контурно-комбінований, аерофототопографічний та стереотопографічний. Кожен з цих методів має свої переваги і використовується в залежності від масштабу карт та розміру території. Наприклад, контурні карти використовуються для землевпорядкування, а цифрові карти створюються за допомогою сучасних методів фотограмметрії. Тахеометричний метод застосовується для створення карт невеликих ділянок.

Усі відомі методи топографічного знімання можна поділити на дві великі групи (рис. 1.1):

> *контактні,* які виконуються приладами, коли знімальні виміри доторкаючись (контактуючи) з об'єктом картографування (з поверхнею Землі);

 та *безконтактні (дистанційні),* коли знімання виконують, не доторкаючись до об'єкта, що картографується.

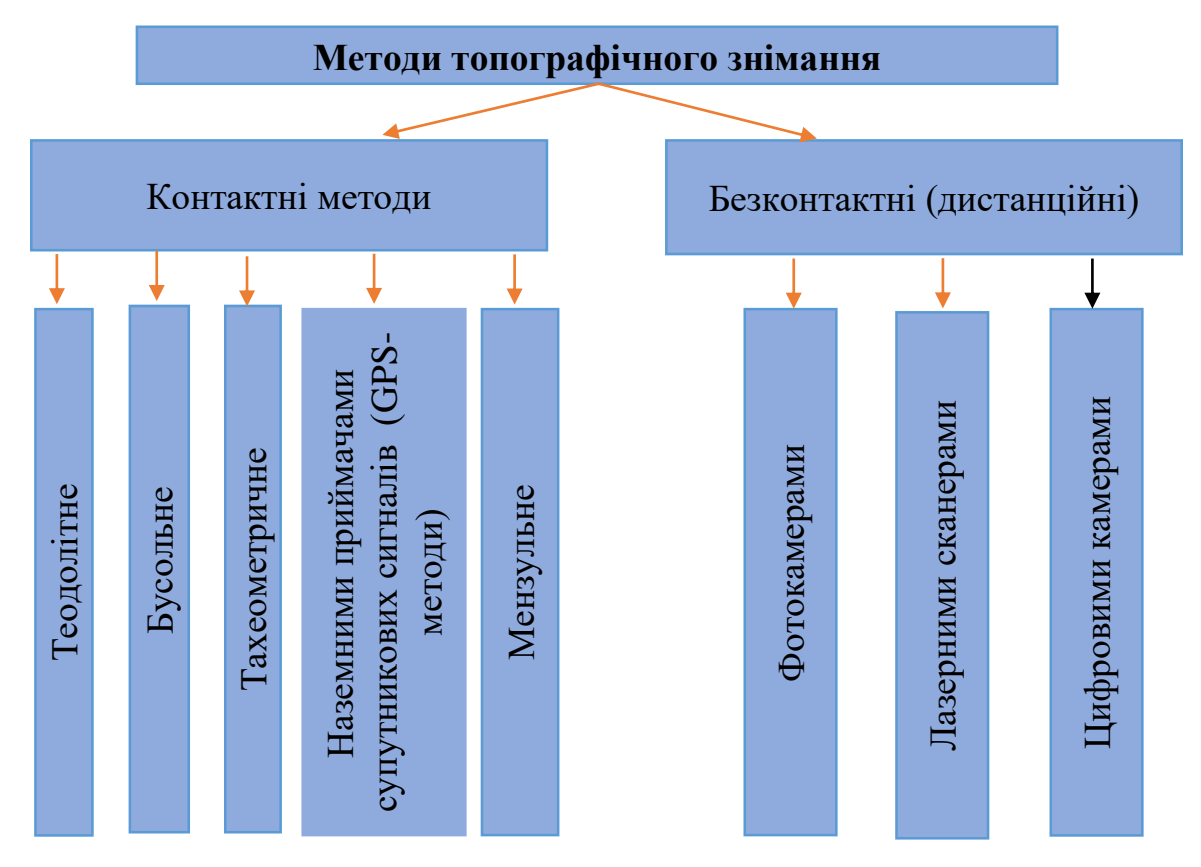

Рис. 1.1. Методи топографічного знімання [6]

Назви методів походять від назв основних приладів, якими виконується знімання. Визначають тільки планове положення предметів місцевості при теодолітному та бусольному зніманню, а інші, контактні методи (мензульне, тахеометричне та наземними GPS-приймачами) дозволяють складати карти з зображенням на них рельєфу та ситуації.

На планах різних масштабів, таких як 1:5000, 1:2000, 1:1000 та 1:500, показуються різні елементи, включаючи пункти тріангуляції, полігонометрії, трилатерації, репери та пункти знімальної основи, а також будинки, будівлі, архітектурні виступи та промислові об'єкти. На планах масштабу 1:5000 не показуються стінні репери, марки та стінні знаки пунктів мережі згущення, а незабудовані території обов'язково відображають магістральні підземні комунікації. Залежно від масштабу плану на ньому також показуються гідрографія, залізниці, дороги, споруди та об'єкти водопостачання та водовідведення [3].

При редагуванні змісту топографічних планів та правильному написанні назв на них, слід використовувати текстову частину умовних знаків, словники та довідники з географічних назв як основу.

Номенклатура аркушів масштабів 1:500 наприклад, 4-В-16. При зйомці населених пунктів прямокутне розграфлення формується з урахуванням очікуваного розвитку цих пунктів. Вже розграфлені міські території зберігають своє попереднє розграфлення аркушів. Розграфлення аркушів планів обов'язково вказується у технічному проєкті (програмі) робіт. Якщо знімаються топографічні картки невеликих ділянок, позначення аркушів масштабів 1:500 можуть відрізнятися від звичайних, і цю інформацію слід вказати в технічному проєкті (програмі) робіт.

Для великомасштабних знімань використовуються геодезичні пункти ДГМ, геодезичні мережі згущення та знімальні геодезичні мережі, а також марки та репери Державної нівелірної мережі. Координати цих пунктів та висоти реперів визначаються у державних системах координат та висот. Щільність пунктів ДГМ та мереж згущення для забудованої та незабудованої територій повинна бути не менше 4 та 1 пункт/км $^2$  відповідно, а щільність пунктів ДГМ для знімальної геодезичної основи залежить від масштабу плану.

Топографічні карти створюються на основі геопросторових даних, включаючи геодезичну основу, рельєф, гідрографію, транспорт, адміністративну структуру, населені пункти, будівлі, споруди, рослинність, гранти, географічні назви, аеро- і космічні зображення, ортофотоплани та фотокарти. Оновлення карти проводиться щорічно з використанням дистанційного зондування Землі та навігаційних супутникових систем через топографічний моніторинг. Карти поділяються на аналогові, цифрові та електронні залежно від способу створення та подання графічної інформації про об'єкти місцевості.

Аналогові топографічні карти містять графічне зображення на твердому носії з умовними позначеннями топографічних об'єктів. Координати, висоти та характеристики об'єктів визначаються керівними документами, масштабом карти та роздільно-візуальним сприйняттям. Цифрові топографічні карти є цифровими моделями карт з геопросторовими та метаданими, збереженими на інформаційних носіях у банках цифрових картографічних даних. ЦТК використовуються для функціонування ГІС та створення електронних топографічних та тематичних карт.

У всіх масштабах топографічних карт застосовується ґавсова проекція, яка обчислюється за параметрами еліпсоїда Ф.М. Красовського в шестиградусних зонах у Державній геодезичній референцній системі координат УСК-2000. Для оперативного забезпечення картографічними матеріалами використовують ортофотокарти або фотокарти, які отримують методом трансформування зображень на аеро- та космічних знімках з мінімальним використанням штрихових елементів. Масштаби та розграфлення ортофото- та фотокарт, система координат та точність зображення об'єктів повинні задовольняти вимогам для укладання топографічних карт.

# **1.2. Застосування електронних тахеометрів для створення геодезичної основи, прив'язки меж і визначення координат опознаків**

Геодезична основа є важливим елементом при проведенні топографічного знімання і необхідна для створення планового обґрунтування. Основна мета геодезичної основи полягає в забезпеченні точності та надійності результатів топографічного знімання.

Геодезичною основою топографічних знімань у масштабах 1:500 - 1:5000 є: державна геодезична мережа; розрядні геодезичні мережі згущення; знімальні геодезичні мережі. ДГМ є головною геодезичною основою топографічних знімань усіх масштабів. Державна геодезична мережа складається із планової та висотної геодезичних мереж.

Щільність геодезичної мережі залежить від масштабу знімання, висоти рельєфу та потреби у проведенні різних робіт. Середня щільність пунктів ДГМ для створення топографічної знімальної основи повинна бути в межах 1 пункту на 5-15 км² для знімання в масштабі 1:2000 та 1 пункту на 20-30 км² для знімання в масштабі 1:5000. Густоту геодезичної основи можна підвищити шляхом створення розрядних геодезичних мереж згущення та знімальної основи.

Сучасний тахеометр це складний електронно-оптичний інструмент, який застосовується у топографо-геодезичних роботах і призначений для вимірювання горизонтальних і вертикальних кутів, віддалей та перевищень, тобто для виконання планово-висотного (тахеометричного) знімання місцевості полярним способом. Для 3D сканування поверхонь об'єктів, моніторингу та ін. можуть використовуватись сервопривідні тахеометри [12].

Точність вимірювань залежить від технічних характеристик моделі тахеометра, та від зовнішніх параметрів: температури повітря, атмосферного тиску, вологості, вертикальної та горизонтальної рефракції тощо.

Точність кутових вимірів сучасним тахеометром досягає половини кутової секунди (0°00'00,5"), відстаней — до 0.5 (1) мм + 1 мм на км. Точність лінійних вимірювань в безвідбивному режимі — до 1 мм + 1 мм на км. Діапазон вимірювання віддалей залежить від режиму роботи тахеометра: відбивний та безвідбивний.

Більшість сучасних тахеометрів обладнані обчислювальним і запам'ятовуючим пристроями, що дозволяють зберігати виміряні або проєктні дані, обчислювати координати точок, недоступних для прямих вимірювань, за непрямими спостереженнями, і т. д. Деякі сучасні моделі оснащені GPSприймачем (наприклад, Leica Smart Station).

На ділянці місцевості всі вимірювання на місцевості виконувались електронним тахеометром Nikon DTM-322. Розглянемо більш детально весь комплекс виконаних робіт.

Роботи на об'єкті починають з отримання технічного завдання, аналізу топографо-геодезичної вивченості території, визначення системи координат, та необхідної точності робіт. Проводиться рекогностування та обстеження пунктів ДГМ, складається проєкт робіт. Визначається програмне забезпечення, на основі якого буде проводитись обробка результатів вимірів. Складається каталог координат існуючих пунктів ДГМ.

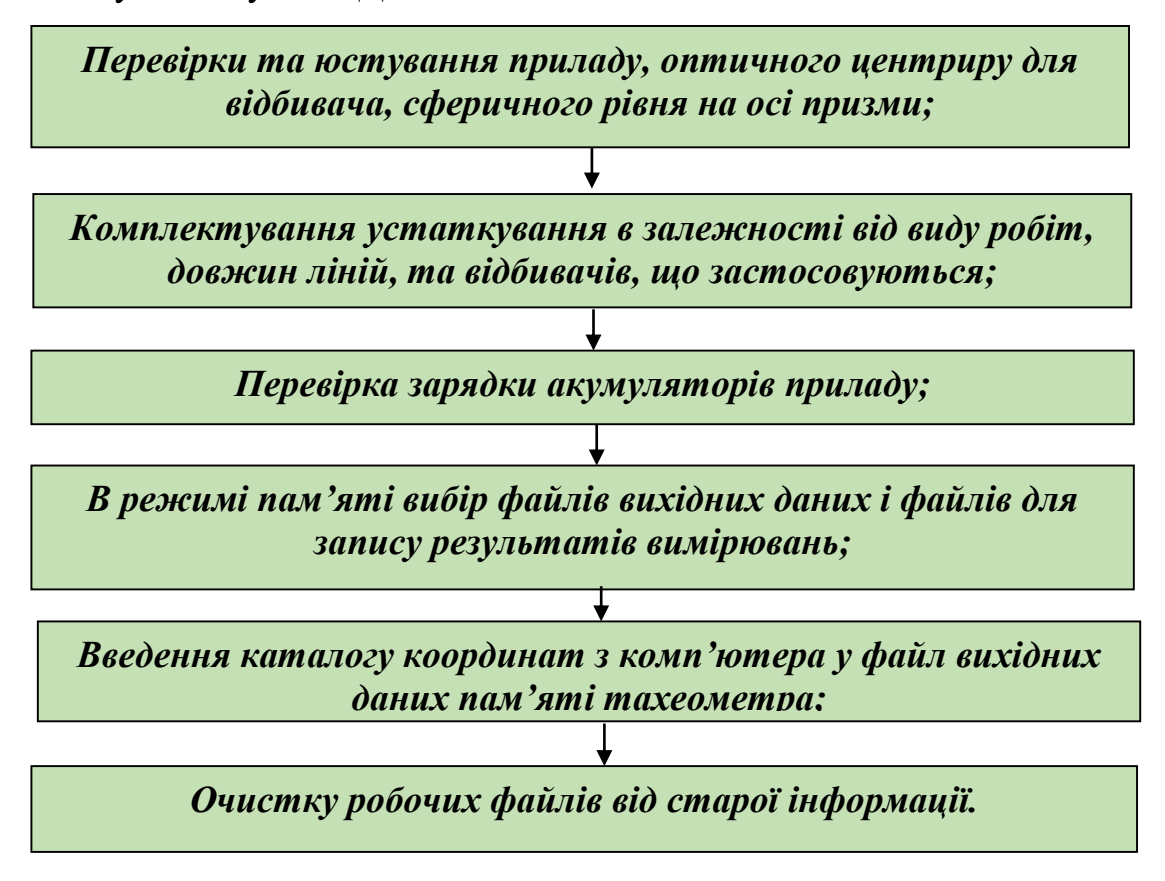

Рис. 1.2. Послідовність підготовка тахеометра до роботи

Якщо опрацювання буде виконуватися після польових вимірювань, то каталог вихідних пунктів можна ввести при обробці результатів вимірів, замість введення їх у пам'ять тахеометра.

Роботу на станції починають із установки та приведення приладу у робоче положення. Для цього штатив над точкою розміщують по схилу, вдавлюють його ніжки, регулюючи їх висоту, щоб головка штатива була горизонтальною. Тахеометр ставлять на штатив, закріплюють становим гвинтом. Проводять остаточне центрування та горизонтування приладу за допомогою вбудованого оптичного центриру та підіймальних гвинтів рівня. Вимірюють висоту тахеометра від марки центра пункту до мітки висоти приладу. Вона повинна бути виміряна до міліметра, тому використовують висувну віху з міліметровими поділками. Її вставляють в отвір у підставці (попередньо вийнявши тахеометр з підставки) максимально у марку, вимірюють висоту верху підставки і до неї додають стандартну висоту приладу.

При прокладанні ходів полігонометрії використовують триштативну систему, якщо це дозволяють підставки (тригери) під відбивач, що входять до комплекту приладу. У цьому випадку штативи встановлюють над точкою початкового орієнтування (пункт ДГМ) і над наступною точкою на станції по ходу. Підставки центрують і горизонтирують за допомогою оптичного центриру.

Відбивачі візують на тахеометр, вимірюють висоту до центру відбивача.

Для прокладання теодолітного ходу, призму відбивача встановлюють на віху, яка приводиться у прямовисне положення по круглому рівню. Для прив'язки до пунктів ДГМ вісь віхи відбивача встановлюють над центром марки пункту. Якщо проводиться тільки кутова (Азимутальна) прив'язка до пункту ДГМ, то достатньо поставити на віху візирну марку без відбивача. Її можна використовувати в безвідбивному режимі для вимірювання коротких відстаней.

При прокладанні ходу горизонтальні кути вимірюють всі праві чи ліві по ходу. Під час побудови ходу електронним тахеометром визначаються не тільки координати, але й позначки пунктів методом тригонометричного нівелювання.

Знімання електронним тахеометром можна проводити з точки вільної станції, якщо з неї є пряма видимість на два і більше пункту ДГМ. У цьому випадку координати станції визначаються з зворотної лінійно-кутової засічки. Режим зворотної засічки передбачений у всіх моделях електронних тахеометрів. Визначення виконуються і зворотною кутовою засічкою, при цьому повинна бути видимість на три і більше вихідних пункти. Застосовуючи зворотну засічку також можна визначити висоту станції.

Для проведення знімання електронні тахеометри мають ряд додаткових режимів. Режим без відбивача застосовується якщо встановлення відбивача на точку ускладнена або неможлива, але точка є видимою. Для запуску цього режиму на клавіатурі натискають клавішу «ВS». Прилад автоматично переходить у режим без відбивача. Висота та відмітки встановлюється користувачем на власний розсуд.

Однією з головних переваг використання електронних тахеометрів є відсутність необхідності ведення спеціального журналу для запису відстаней і кутів, котрий необхідний під час роботі з теодолітом, оскільки тахеометрична зйомка вимагає тільки ведення зарису. Номери пікетів, відстані і кути зберігаються автоматично у пам'яті інструмента, та при зміні місця його розташування необхідно тільки ввести відомості про нові станції і пронумерувати пікети, після чого при натисканні відповідної клавіші тахеометр сам проведе потрібні вимірювання.

Також тахеометр дозволяє проводити розрахунок горизонтального положення автоматично – дисплей приладу показує горизонтальні і вертикальні кути, похилу відстань, перевищення і горизонтальне положення, а у режимі відображення інформація може бути змінена при першій же необхідності.

Електронний тахеометр має функцію В «виносу у натуру», тобто встановлюємо прилад на точку з відомими координатами, після чого він «орієнтується» за допомогою введення дирекційного кута або координат точки орієнтування, далі вводимо дані про точку виносу і прилад показує відстань та кут до об'єкта, на який його слід розгорнути [17].

#### **1.3. Використання GNSS-технологій у топографо-геодезичних роботах**

Головною метою геодезичних, топографічних та земельно-кадастрових робіт є визначення координат поворотних точок та меж земельних ділянок. Сучасні GPS-технології широко застосовуються в усіх видах виконуваних робіт.

Статичний та кінематичний режими для визначення геодезичних координат за допомогою GNSS-знімання.

У статичному режимі вихідними пунктами у кожній сесії спостережень є щонайменше два пункти ДГМ або перманентні станції GNSS мереж. Якщо в сесії використовується лише один вихідний пункт або одна станція GNSS мережі, то проводяться контрольні спостереження на найближчих пунктах ДГМ. Під час спостережень всі приймачі залишаються нерухомими. Спостереження на вихідних пунктах та пунктах, де потрібно визначити координати (опознаки), проводяться одночасно для отримання сигналу з однойменних супутників. Кожен GNSS приймач автоматично пройде тестування, знайде і зафіксує всі доступні сигнали супутників, зареєструє дані, створить файл і внесе всю інформацію спостережень. У статичному режимі тривалість GNSS спостережень на кожній опознаці повинна бути не меншою за 30 хвилин при відстані 15-25 км до вихідних/базових пунктів ДГМ та перманентних станцій GNSS мереж. Під час визначення координат у статичному режимі інформація про спостереження на кожній опознаці записується в прилад та протокол GNSS спостережень [12].

Кінематичне знімання в режимі RTK є ефективним методом геодезичної GNSS-зйомки, що дозволяє геодезистам отримувати точні координати з точністю до сантиметра прямо на місці зйомки. Цей підхід особливо корисний у полевих умовах та в режимі пришвидшеної зйомки.

Отримані результати мають велике значення в контексті земельної реформи, оскільки проблемою сучасного землеустрою є дослідження невпорядкованого і хаотичного виділення великих земельних ділянок з колишніх колективних господарств.

Досвід розвинених країн і України показує, що впровадження сучасних супутникових технологій високоточного координатного визначення є необхідним для підвищення ефективності землекористування, охорони земель, організації території та регулювання земельних відносин. Це дозволить перейти до нових земельних відносин з новими формами господарювання, власності та користування земельними ділянками [12].

Мережа RTK складається з постійних GPS або ГНСС станцій, які поєднують свої дані, щоб створити RTK корекції для рухомих приймачів. Цей процес називається "Мережева RTK". Термін RTN (Real Time GNSS Network) широко використовується для опису ГНСС мережі, що працює в режимі реального часу.

Рекомендується мати принаймні п'ять базових станцій у мережі, і не існує обмежень для максимальної кількості. Відстань між станціями зазвичай становить близько 70 км. Базові станції постійно передають супутникові вимірювання на центральний пульт управління або сервер, де працює спеціальне програмне забезпечення, наприклад GNSS Spider. Головна мета мережі полягає в зменшенні впливу помилок, залежних від відстані між базовими станціями і рухомим приймачем, на обчислені координати рухомого приймача всередині мережі.

Програмне забезпечення мережі використовується для:

- Вирішення невизначеностей, пов'язаних з супутниками, які спостерігаються базовими станціями всередині мережі.
- Використання даних від базових станцій для створення поправок, які передаються роверу.

Ровер зв'язується з сервером мережі базових станцій за допомогою пристрою зв'язку, такого як радіомодем, GSM-модем або Інтернет. Отримавши дані в реальному часі, ровер обчислює свої координати за допомогою відповідного алгоритму. Вибір алгоритму та мінімізація похибок, залежних від відстані, значно залежать від методу формування поправок, який використовується в мережі RTK. Раніше було зазначено, що на ринку існують методи, такі як MAX, FKP та Virtual Reference Station, кожен з яких мінімізує або моделює похибки по-різному. Залежно від методу, моделювання може виконуватись на сервері мережі або на самому ровері. Оскільки взаємодія між мережею і ровером варіюється для кожного методу, це призводить до значних різниць у ефективності, точності та надійності позиціонування ровера [12].

Переваги мережі базових станцій RTK:

Необхідність власної базової станції відсутня.

Постійна точність обчислення координат ровера.

 Точність зберігається на великих відстанях між базовою станцією і ровером.

 Менша кількість базових станцій для охоплення території рівної площі порівняно з режимом одиночної базової станції.

 Висока надійність і працездатність системи (інші станції мережі можуть замінити вийшлу з ладу станцію). Недоліки мережі базових станцій RTK:

Потрібна оплата за користування мережею та отримання поправок.

На об'єкті знімання всі GPS-виміри проводилися за допомогою двочастотного GNSS-приймача геодезичного призначення GeoMax Zenith 10 з використанням RTK-технології.

#### **1.4. Застосування ЦФС Дельта для побудови ортофотопланів.**

Цифрова фотограмметрична станція (ЦФС) складається з програмних і апаратних засобів для обробки даних аерознімання і космічного знімання. ЦФС Дельта дозволяє створювати та оновлювати цифрові карти за растровими знімками і створювати ортофотоплани. Ця ЦФС використовує стандартний комп'ютер, монітор, стереоскоп, клавіатуру та мишу. Переміщення по знімку здійснюється за допомогою ручних штурвалів, ножного диска або миші (рис 1.3).

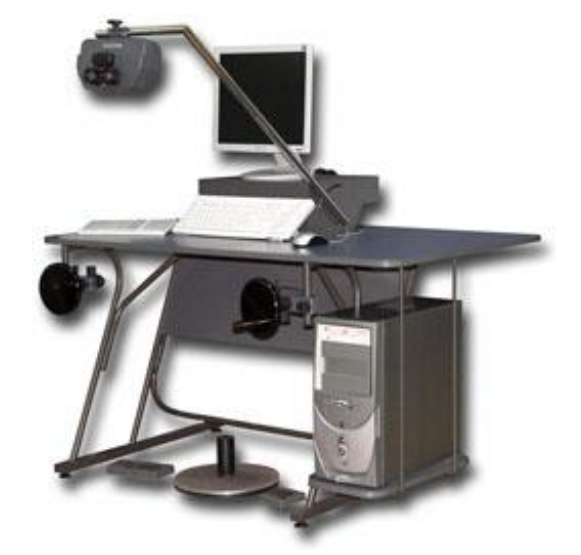

Рис. 1.3. Загальний вигляд цифрової фотограмметричної станції Дельта

ЦФС може працювати зі стереоскопом в режимі розділеного екрану і з OpenGL затворними стерео-окулярами в режимі покадрового опрацювання. У режимі стереоскопа, для забезпечення стійкого зображення при рухомих знімках, не потрібна спеціальна апаратна підтримка. ЦФС Дельта дозволяє створювати каталоги опорних точок і списки камер, забезпечує

напівавтоматичне орієнтування стереопари та окремого знімка, повний контроль позначок і можливість виправлення їх на будь-якому етапі опрацювання. Крім того, він підтримує космічні знімки центральної і панорамної проекцій, враховує дисторсію і дозволяє вводити табличні поправки.

Збір даних зі стереопари або окремого знімка дозволяє:

тривимірне накладання векторної інформації на растрову;

векторизацію ортофотопланів та сканованих карток;

 налаштування шарів, символів, параметрів об'єктів та інших атрибутів карти;

 автоматичне та напівавтоматичне відновлення рельєфу, побудова та інтерполяція горизонталей;

 використання для збору шаблонів типових об'єктів, автоматичне створення та додавання полігонів;

 використання панелі швидкого вибору найчастіше використовуваних шарів;

автоматичний захват з індикацією під час збору об'єктів;

 $\triangleright$  роботу з чорно-білими та кольоровими растрами розміром до 4Гб на звичайному комп'ютері;

 $\triangleright$  підтримку популярних векторних форматів DWG, DXF + DBF, Форма, MID/MIF, DGN, TXF, ASCII;

 $\triangleright$  використання сканованих карток та окремих знімків у форматах TIFF, BMP та ін.;

 забезпечення зв'язку з іншими програмами в режимі онлайн через TCP/IP або Com-port.

ЦФС Дельта імпортує та дозволяє використовувати інформацію про рельєф у вигляді пікетів або контурів у текстовому або DXF форматі. Крім того, вона забезпечує окреме вирівнювання тону та корекцію кольору для кожного фрагмента реєстру та надає можливість створення та оформлення растрововекторних ортофотокарт у геодезичній разграфці з використанням будь-яких шрифтів і умовних знаків. [7].

#### **2 ХАРАКТЕРИСТИКА ОБ'ЄКТУ ПРОВЕДЕННЯ РОБІТ**

#### **2.1. Загальні відомості**

Місто Чернівці розміщене на південному заході [України](https://uk.wikipedia.org/wiki/%D0%A3%D0%BA%D1%80%D0%B0%D1%97%D0%BD%D0%B0) за 40 км від [румунського](https://uk.wikipedia.org/wiki/%D0%A0%D1%83%D0%BC%D1%83%D0%BD%D1%96%D1%8F) кордону у [східноєвропейському часовому поясі](https://uk.wikipedia.org/wiki/%D0%A1%D1%85%D1%96%D0%B4%D0%BD%D0%BE%D1%94%D0%B2%D1%80%D0%BE%D0%BF%D0%B5%D0%B9%D1%81%D1%8C%D0%BA%D0%B8%D0%B9_%D1%87%D0%B0%D1%81) в районі 26 [меридіану,](https://uk.wikipedia.org/wiki/%D0%9C%D0%B5%D1%80%D0%B8%D0%B4%D1%96%D0%B0%D0%BD) [місцевий час](https://uk.wikipedia.org/wiki/%D0%A7%D0%B0%D1%81%D0%BE%D0%B2%D0%B8%D0%B9_%D0%BF%D0%BE%D1%8F%D1%81) відрізняється від [поясного](https://uk.wikipedia.org/wiki/%D0%A7%D0%B0%D1%81%D0%BE%D0%B2%D0%B8%D0%B9_%D0%BF%D0%BE%D1%8F%D1%81) на 18 хвилин та є [адміністративним ц](https://uk.wikipedia.org/wiki/%D0%90%D0%B4%D0%BC%D1%96%D0%BD%D1%96%D1%81%D1%82%D1%80%D0%B0%D1%82%D0%B8%D0%B2%D0%BD%D0%B8%D0%B9_%D1%86%D0%B5%D0%BD%D1%82%D1%80)ентром [Чернівецької області.](https://uk.wikipedia.org/wiki/%D0%A7%D0%B5%D1%80%D0%BD%D1%96%D0%B2%D0%B5%D1%86%D1%8C%D0%BA%D0%B0_%D0%BE%D0%B1%D0%BB%D0%B0%D1%81%D1%82%D1%8C)

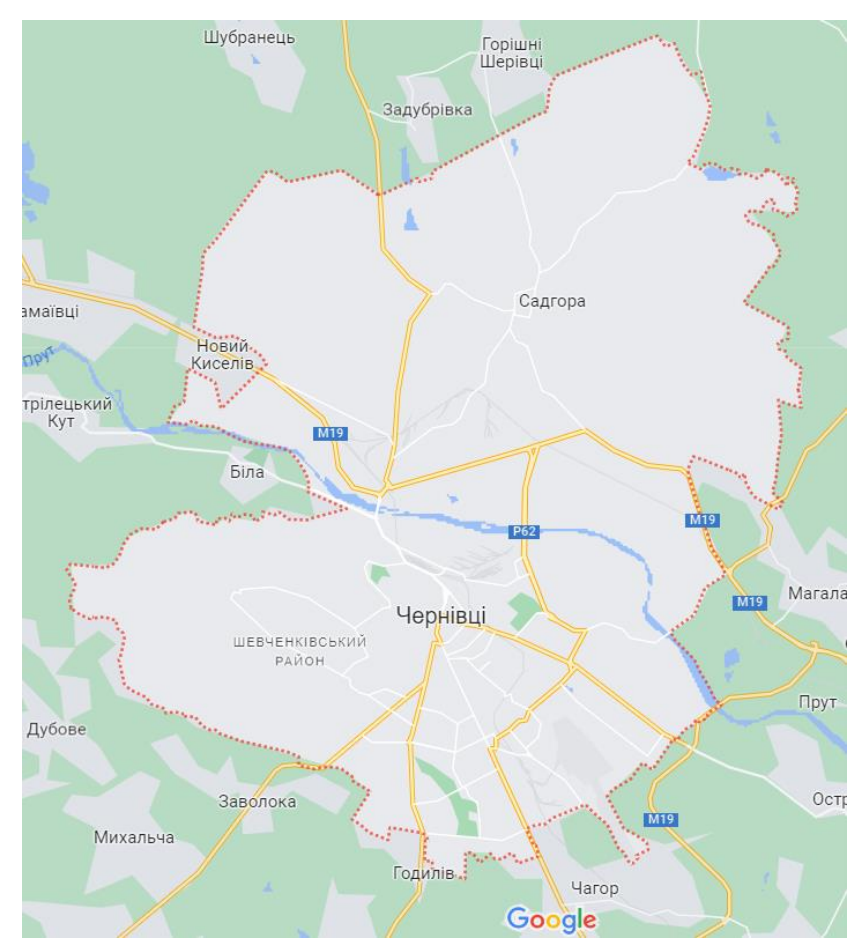

Рис. 2.1. Місто Чернівці на Google-мапі

Чисельність населення міста становить 264,3 тис. осіб (01.01.2023). Територія міста Чернівців становить 153 км². Місто знаходяться на перетині транспортних артерій: [E85,](https://uk.wikipedia.org/wiki/%D0%90%D0%B2%D1%82%D0%BE%D1%88%D0%BB%D1%8F%D1%85_E85) [Н03](https://uk.wikipedia.org/wiki/%D0%90%D0%B2%D1%82%D0%BE%D1%88%D0%BB%D1%8F%D1%85_%D0%9D_03) та [Н10.](https://uk.wikipedia.org/wiki/%D0%90%D0%B2%D1%82%D0%BE%D1%88%D0%BB%D1%8F%D1%85_%D0%9D_10)

Чернівці розташоване у помірному [кліматичному](https://uk.wikipedia.org/wiki/%D0%9F%D0%BE%D0%BC%D1%96%D1%80%D0%BD%D0%B8%D0%B9_%D0%BA%D0%BB%D1%96%D0%BC%D0%B0%D1%82%D0%B8%D1%87%D0%BD%D0%B8%D0%B9_%D0%BF%D0%BE%D1%8F%D1%81) поясі. Чернівці вважаються «зеленим містом», значну територію якого займають [парки,](https://uk.wikipedia.org/wiki/%D0%9F%D0%B0%D1%80%D0%BA) [сади,](https://uk.wikipedia.org/wiki/%D0%A1%D0%B0%D0%B4) [сквери,](https://uk.wikipedia.org/wiki/%D0%A1%D0%BA%D0%B2%D0%B5%D1%80) [алеї](https://uk.wikipedia.org/wiki/%D0%90%D0%BB%D0%B5%D1%8F) та [квітники.](https://uk.wikipedia.org/wiki/%D0%9A%D0%B2%D1%96%D1%82%D0%BD%D0%B8%D0%BA) Дев'ять об'єктів визнані [пам'ятками садово-паркового](https://uk.wikipedia.org/wiki/%D0%9F%D0%B0%D0%BC%27%D1%8F%D1%82%D0%BA%D0%B8_%D1%81%D0%B0%D0%B4%D0%BE%D0%B2%D0%BE-%D0%BF%D0%B0%D1%80%D0%BA%D0%BE%D0%B2%D0%BE%D0%B3%D0%BE_%D0%BC%D0%B8%D1%81%D1%82%D0%B5%D1%86%D1%82%D0%B2%D0%B0_%D0%BC%D1%96%D1%81%D1%86%D0%B5%D0%B2%D0%BE%D0%B3%D0%BE_%D0%B7%D0%BD%D0%B0%D1%87%D0%B5%D0%BD%D0%BD%D1%8F_%D0%A7%D0%B5%D1%80%D0%BD%D1%96%D0%B2%D1%86%D1%96%D0%B2)  [мистецтва.](https://uk.wikipedia.org/wiki/%D0%9F%D0%B0%D0%BC%27%D1%8F%D1%82%D0%BA%D0%B8_%D1%81%D0%B0%D0%B4%D0%BE%D0%B2%D0%BE-%D0%BF%D0%B0%D1%80%D0%BA%D0%BE%D0%B2%D0%BE%D0%B3%D0%BE_%D0%BC%D0%B8%D1%81%D1%82%D0%B5%D1%86%D1%82%D0%B2%D0%B0_%D0%BC%D1%96%D1%81%D1%86%D0%B5%D0%B2%D0%BE%D0%B3%D0%BE_%D0%B7%D0%BD%D0%B0%D1%87%D0%B5%D0%BD%D0%BD%D1%8F_%D0%A7%D0%B5%D1%80%D0%BD%D1%96%D0%B2%D1%86%D1%96%D0%B2) У місті функціонує [ботанічний сад Чернівецького національного](https://uk.wikipedia.org/wiki/%D0%91%D0%BE%D1%82%D0%B0%D0%BD%D1%96%D1%87%D0%BD%D0%B8%D0%B9_%D1%81%D0%B0%D0%B4_%D0%A7%D0%B5%D1%80%D0%BD%D1%96%D0%B2%D0%B5%D1%86%D1%8C%D0%BA%D0%BE%D0%B3%D0%BE_%D0%BD%D0%B0%D1%86%D1%96%D0%BE%D0%BD%D0%B0%D0%BB%D1%8C%D0%BD%D0%BE%D0%B3%D0%BE_%D1%83%D0%BD%D1%96%D0%B2%D0%B5%D1%80%D1%81%D0%B8%D1%82%D0%B5%D1%82%D1%83) 

[університету ім. Юрія Федьковича](https://uk.wikipedia.org/wiki/%D0%91%D0%BE%D1%82%D0%B0%D0%BD%D1%96%D1%87%D0%BD%D0%B8%D0%B9_%D1%81%D0%B0%D0%B4_%D0%A7%D0%B5%D1%80%D0%BD%D1%96%D0%B2%D0%B5%D1%86%D1%8C%D0%BA%D0%BE%D0%B3%D0%BE_%D0%BD%D0%B0%D1%86%D1%96%D0%BE%D0%BD%D0%B0%D0%BB%D1%8C%D0%BD%D0%BE%D0%B3%D0%BE_%D1%83%D0%BD%D1%96%D0%B2%D0%B5%D1%80%D1%81%D0%B8%D1%82%D0%B5%D1%82%D1%83) з унікальною [оранжереєю.](https://uk.wikipedia.org/wiki/%D0%9E%D1%80%D0%B0%D0%BD%D0%B6%D0%B5%D1%80%D0%B5%D1%8F) Чернівці розташовані фактично у центрі [Чернівецького регіонального парку,](https://uk.wikipedia.org/wiki/%D0%A7%D0%B5%D1%80%D0%BD%D1%96%D0%B2%D0%B5%D1%86%D1%8C%D0%BA%D0%B8%D0%B9_%D1%80%D0%B5%D0%B3%D1%96%D0%BE%D0%BD%D0%B0%D0%BB%D1%8C%D0%BD%D0%B8%D0%B9_%D0%BF%D0%B0%D1%80%D0%BA) на їх західній околиці починається [заказник «Цецино»,](https://uk.wikipedia.org/wiki/%D0%A6%D0%B5%D1%86%D0%B8%D0%BD%D0%BE_(%D0%B7%D0%B0%D0%BA%D0%B0%D0%B7%D0%BD%D0%B8%D0%BA)) на північній — [урочище](https://uk.wikipedia.org/wiki/%D0%A3%D1%80%D0%BE%D1%87%D0%B8%D1%89%D0%B5) [Берда.](https://uk.wikipedia.org/wiki/%D0%91%D0%B5%D1%80%D0%B4%D0%B0_(%D0%B3%D0%BE%D1%80%D0%B0))

Головна водна артерія міста Чернівців – [р. Прут](https://uk.wikipedia.org/wiki/%D0%9F%D1%80%D1%83%D1%82) у її верхній течії, яка розділяє його навпіл. Крім того, населеним пунктом протікає 6 малих [річок](https://uk.wikipedia.org/wiki/%D0%A1%D1%82%D1%80%D1%83%D0%BC%D0%BE%D0%BA)[струмків,](https://uk.wikipedia.org/wiki/%D0%A1%D1%82%D1%80%D1%83%D0%BC%D0%BE%D0%BA) у межах міста знаходяться 9 [озер.](https://uk.wikipedia.org/wiki/%D0%9E%D0%B7%D0%B5%D1%80%D0%BE)

[Клімат](https://uk.wikipedia.org/wiki/%D0%9A%D0%BB%D1%96%D0%BC%D0%B0%D1%82) є [помірно-континентальним](https://uk.wikipedia.org/wiki/%D0%9A%D0%BE%D0%BD%D1%82%D0%B8%D0%BD%D0%B5%D0%BD%D1%82%D0%B0%D0%BB%D1%8C%D0%BD%D0%B8%D0%B9_%D0%BA%D0%BB%D1%96%D0%BC%D0%B0%D1%82) із м'якою [зимою](https://uk.wikipedia.org/wiki/%D0%97%D0%B8%D0%BC%D0%B0) і теплим [літом.](https://uk.wikipedia.org/wiki/%D0%9B%D1%96%D1%82%D0%BE) Середньорічна температура повітря становить +9,1°C, найнижча вона у [січні](https://uk.wikipedia.org/wiki/%D0%A1%D1%96%D1%87%D0%B5%D0%BD%D1%8C) (– 2,7°C), найвища – в [липні](https://uk.wikipedia.org/wiki/%D0%9B%D0%B8%D0%BF%D0%B5%D0%BD%D1%8C) (+20,5°C). Зима, зазвичай, настає 27-29 [листопада,](https://uk.wikipedia.org/wiki/28_%D0%BB%D0%B8%D1%81%D1%82%D0%BE%D0%BF%D0%B0%D0%B4%D0%B0) а закінчується 9-11 [березня;](https://uk.wikipedia.org/wiki/9_%D0%B1%D0%B5%D1%80%D0%B5%D0%B7%D0%BD%D1%8F) літо починається 20-22 [травня,](https://uk.wikipedia.org/wiki/20_%D1%82%D1%80%D0%B0%D0%B2%D0%BD%D1%8F) а закінчується [10-12](https://uk.wikipedia.org/wiki/10_%D0%B2%D0%B5%D1%80%D0%B5%D1%81%D0%BD%D1%8F) [вересня.](https://uk.wikipedia.org/wiki/10_%D0%B2%D0%B5%D1%80%D0%B5%D1%81%D0%BD%D1%8F) У середньому за [рік](https://uk.wikipedia.org/wiki/%D0%A0%D1%96%D0%BA) у Чернівцях випадає приблизно 630 мм [атмосферних](https://uk.wikipedia.org/wiki/%D0%90%D1%82%D0%BC%D0%BE%D1%81%D1%84%D0%B5%D1%80%D0%BD%D1%96_%D0%BE%D0%BF%D0%B0%D0%B4%D0%B8) опадів, найменше – у [жовтні](https://uk.wikipedia.org/wiki/%D0%96%D0%BE%D0%B2%D1%82%D0%B5%D0%BD%D1%8C) та [січні-](https://uk.wikipedia.org/wiki/%D0%A1%D1%96%D1%87%D0%B5%D0%BD%D1%8C)[лютому,](https://uk.wikipedia.org/wiki/%D0%9B%D1%8E%D1%82%D0%B8%D0%B9) найбільше – у [червні](https://uk.wikipedia.org/wiki/%D0%A7%D0%B5%D1%80%D0%B2%D0%B5%D0%BD%D1%8C) – [липні.](https://uk.wikipedia.org/wiki/%D0%9B%D0%B8%D0%BF%D0%B5%D0%BD%D1%8C) У літній період можливі сильні зливи. Взимку утворюється [сніговий](https://uk.wikipedia.org/wiki/%D0%A1%D0%BD%D1%96%D0%B3%D0%BE%D0%B2%D0%B8%D0%B9_%D0%BF%D0%BE%D0%BA%D1%80%D0%B8%D0%B2) [покрив,](https://uk.wikipedia.org/wiki/%D0%A1%D0%BD%D1%96%D0%B3%D0%BE%D0%B2%D0%B8%D0%B9_%D0%BF%D0%BE%D0%BA%D1%80%D0%B8%D0%B2) проте його висота незначна. Середня швидкість [вітру](https://uk.wikipedia.org/wiki/%D0%92%D1%96%D1%82%D0%B5%D1%80) — від 3,4 м/с у липні до 4,1 м/с у січні. Середньорічна [вологість](https://uk.wikipedia.org/wiki/%D0%92%D0%BE%D0%BB%D0%BE%D0%B3%D1%96%D1%81%D1%82%D1%8C_%D0%BF%D0%BE%D0%B2%D1%96%D1%82%D1%80%D1%8F) повітря – 77 %.

Таблиця 2.1

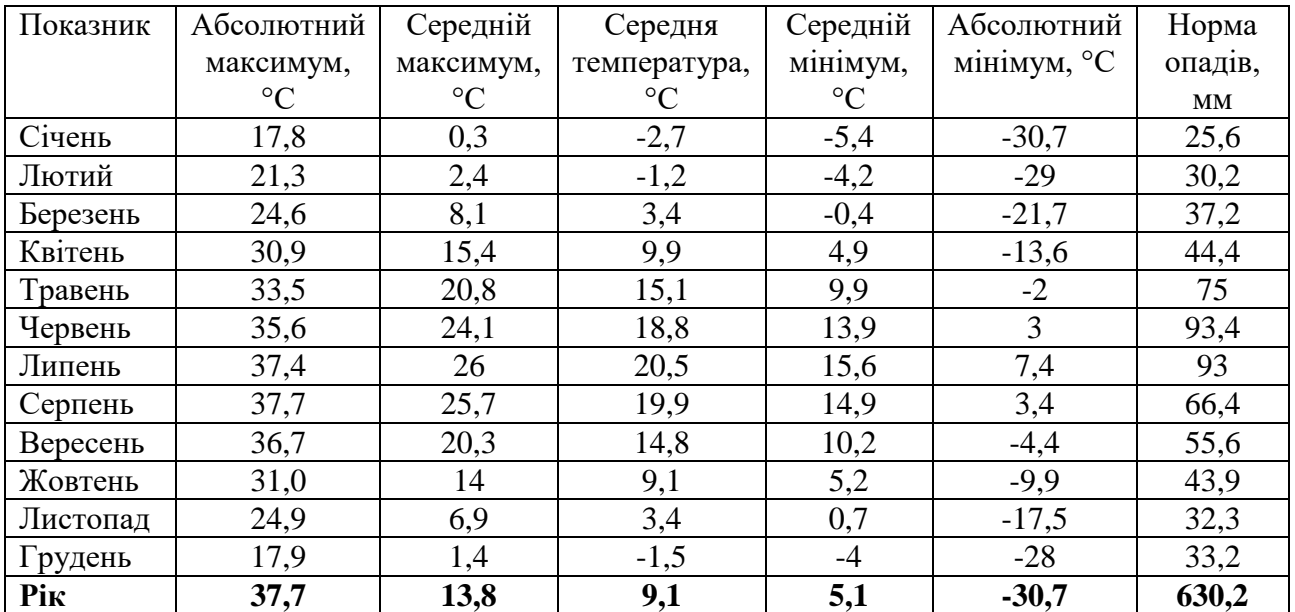

Клімат міста Чернівці

Ландшафт. Загальна площа Чернівців становить близько 153 км². Відповідно до функціонального призначення землі міста розподілені наступним чином: землі житлової та громадської забудови (64 %), землі сільськогосподарського призначення (17 %), землі промисловості (9 %), землі рекреаційного та природоохоронного призначення (5 %), землі загального користування (3 %), землі комерційного призначення (2 %).

Рельєф характеризується значними перепадами — від 150 м над [рівнем](https://uk.wikipedia.org/wiki/%D0%A0%D1%96%D0%B2%D0%B5%D0%BD%D1%8C_%D0%BC%D0%BE%D1%80%D1%8F) [моря](https://uk.wikipedia.org/wiki/%D0%A0%D1%96%D0%B2%D0%B5%D0%BD%D1%8C_%D0%BC%D0%BE%D1%80%D1%8F) у долинах Пруту до 537 м на західних околицях (гора [Цецино\)](https://uk.wikipedia.org/wiki/%D0%A6%D0%B5%D1%86%D0%B8%D0%BD%D0%BE_(%D0%B3%D0%BE%D1%80%D0%B0)), що обумовлено розташуванням на пагорбах [Чернівецької](https://uk.wikipedia.org/wiki/%D0%A7%D0%B5%D1%80%D0%BD%D1%96%D0%B2%D0%B5%D1%86%D1%8C%D0%BA%D0%B0_%D0%B2%D0%B8%D1%81%D0%BE%D1%87%D0%B8%D0%BD%D0%B0) височини.

#### **2.2. Польові роботи**

На цьому об'єкті (рис. 2.1) нами було прийнято рішення використовувати аерофотознімання на місцевості, як один із найпродуктивніших та найекономніших методів збору просторової інформації, основа для створення топографічних планів і карт, побудови тривимірних моделей рельєфу і місцевості. Аерофотознімання дає можливість отримати статичні зображення великої ділянки земної поверхні у вигляді аерофотознимка.

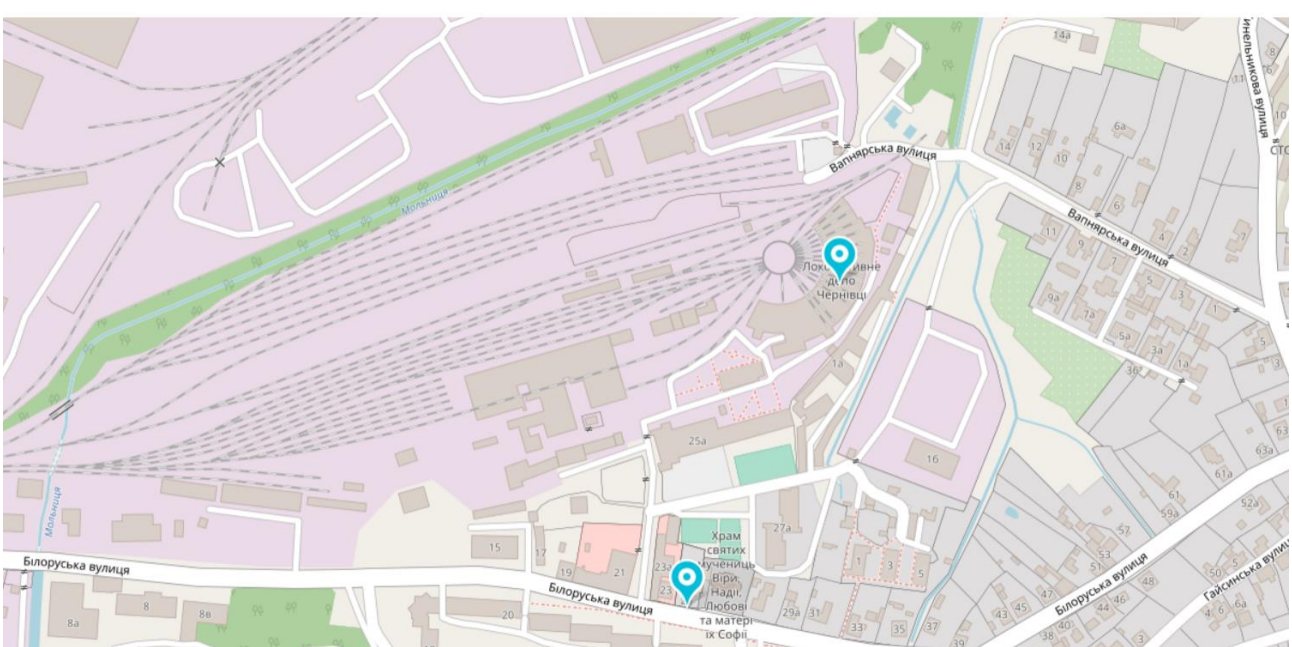

Локомотивне депо Чернівців

Рис. 2.2 Локомотивне депо Чернівців

При традиційному топографічному зніманні зображення місцевості створюються поступово, але при аерофотозніманні використовуються зображення, отримані автоматично аерофотоапаратами. Цифровий план є зручним способом створення і зберігання матеріалів геодезії. Цей план є основним графічним документом, відповідним кожній земельній ділянці і містить такі ж відомості, як паперовий варіант. На цифровому плані також вказуються координати території, геометричні показники, особливості та розташування об'єктів. Зберігання і редагування цифрового плану є простішим і доступнішим. Для створення цифрового плану потрібно виконати стандартні геодезичні дії, такі як топографічне зйомку ділянки та обробку даних. Проте, для великої площі та багатьох особливостей аерофотозйомка є найкращою технологією для даної місцевості. Якщо паперовий план досліджуваної місцевості вже існує, але його дані застаріли, їх можна цифрувати за допомогою спеціальних програм і внести відповідні корективи, використовуючи дані з БПЛА.

Польові роботи аерофотозйомки з використанням БПЛА включають геодезичні роботи для визначення координат тимчасових базових станцій та точок ППО, а також аерофотознімальні роботи, які включають підготовку польотного завдання, проведення аерофотозйомки та контроль якості отриманих знімків.

Перед початком виконання робіт було проведено збір та аналіз вихідних даних. На ділянку виконання робіт не були встановлені топографічні матеріали більших масштабів.

Перед початком проведення топографо – геодезичних робіт та координування об'єктів і контурів місцевості на місцевості на території залізничного депо, який розташований в місті Чернівці, інженером-геодезистом методом GNSS-спостережень з використанням двочастотного високоточного GNSS - приймача GeoMax Zenith 10 та з використанням мережі перманентних базових GNSS-станцій компанії «ZAKPOST». Найближчими до об'єкта знімання були референцні станції CHER1 та HOTUN1 розташовані на відстані близько 10 км.

Для інженерно-топографічних планів необхідно використовувати отримані дані про підземні та надземні споруди, комунікації і особливості рельєфу, що були зібрані та оцифровані під час виконання робіт. Керуючий виконує аерофотозйомку місцевості за допомогою дрона, який може змінити маршрут, якщо потрібно, щоб уточнити отримані дані або ретельніше розглянути сумнівний ділянку.

Топографічна зйомка з використанням безпілотників забезпечує створення знімків, які використовуються для створення карт і ортофотопланів. Ця технологія є дуже ефективною в умовах польової роботи, оскільки дрон може швидко охопити великі площі і зібрати дані високої точності та якості в автоматичному режимі.

На нашому об'єкті був використаний дрон DJI серії PHANTOM, тому для керування польотом використовувалась програма PIX4Dcapture. Керування місією передбачало вибір потрібного дрона. PIX4Dcapture підтримує дрони від трьох найбільших виробників дронів на ринку - DJI, Parrot і Yuneec. Проте PIX4D Capture підтримується лише для безпілотників Parrot Bluegrass та Disco-Pro AG.

Кількість пунктів на об'єкті недостатня для 1:500 топографічного знімання, тому виконано планово висотну розбивку мережі згущення.

Для передачі системи координат і висот на всю ділянку робіт закладено металеві дюбелі як репери. Місця закладки пунктів вибиралися відповідно до таких умов:

- Нормальні умови спостережень, відсутність закритості та відбивних поверхонь.
- Безпека центру на тривалий період та взаємна видимість.
- Відсутність сильних джерел випромінювання у поблизу пунктів (до 1-2 км).
- Горизонт закритий на пунктах трохи більше 15°.

Доступ до пункту у будь-який час, незалежно від погодних умов.

Загалом було закладено 12 пунктів супутникової опорної геодезичної мережі 1 розряду у формі металевих дюбелів з підписом білою фарбою. Вони використовувалися як опорні точки для проведення АФЗ робіт. GPS вимірювання з точністю ±5мм+1×10 виконувалися на реперах у режимі реального часу RTK за допомогою GPS обладнання, що відповідає вимогам для побудови полігонометричних мереж 1 розряду. Після завершення робіт та обчислень було складено каталог координат та висот реперів.

Перед початком льотних робіт проводилася закладка планово-висотного обґрунтування у вигляді мережі контрольних точок (маркерів). Пікети, отримані методом GNSS-спостережень, також використовувалися як контрольні точки. Вони були розташовані рівномірно з кроком до 100 м один від одного на ділянках зйомки. Маркери були закладені у вигляді хрестів (рис. 2.3), які контрастують з поверхнею, на характерних контурах ситуації, а в місцях, де немає об'єктів для розпізнавання на аерофотознімках. Координати кожної точки були отримані у місцевій системі координат УСК-2000.

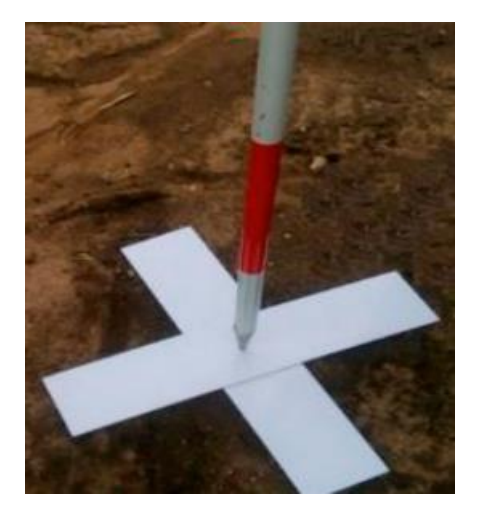

Рис. 2.3. Маркер у вигляді хреста

Точність визначення координат точок планово-висотного обґрунтування - 4 см у плані та 5 см за висотою.

Планування АФЗ здійснювалося за допомогою програми DroneDeploy. Ця програма є спеціальним інструментом для підготовки та здійснення польотів з використанням БПЛА моделей DJI. Вона дозволяє працювати з площинними об'єктами (полігони) та протяжними об'єктами (лінійна зйомка). DroneDeploy має два режими роботи: простий та експертний. Функції цих режимів ідентичні, але в експертному режимі є вікно з властивостями проекту, які можна редагувати. Перемикання між режимами не впливає на глобальні властивості проекту. Наприклад, можна почати створення проекту в простому режимі, а при потребі перейти в експертний режим для зміни параметрів, а потім повернутися в простий режим (щоб вікно параметрів не перекривало робочу область екрана). Вихідні параметри планування включають: тип камери, просторовий дозвіл (5 см), поздовжнє перекриття (70%) та поперечне перекриття (60%).

Програма розраховує кількість маршрутів, кадри та координати їх центрів. Для створення 3D-моделі пропонується виконати заліт «хрестом». План зйомки дозволяє отримати аерофотознімальні дані з такими параметрами: роздільна здатність 2.5 см/піксель або краще, поздовжнє перекриття – 75%, поперечне перекриття – 65%. Аналіз погодних умов проводиться на початку знімального дня. Перед кожним польотом проводиться технічний огляд БПЛА, встановлюються картки пам'яті та перевіряються акумулятори. Під час АФЗ робіт оцінюють якість кадрів та дані GPS та IMU за такими критеріями: • фактична висота польоту квадрокоптера; • відсутність збоїв у даних; • відсутність несприятливих погодних умов; • точність GPS та кількість видимих супутників; • швидкість повітря. Для публікації координат використовується Всесвітня геодезична система - WGS-84. Вертикальні геопросторові дані виражені як висоти щодо середнього рівня моря (MSL). Після АФЗ робіт необхідно скопіювати знімки на ПК. Отримано 1264 фотографій з геоприв'язкою. Обробку аерофотознімку виконано у ПЗ «Agisoft Metashape Pro».

#### **2.3 Методика виконання камеральних фотограмметричних робіт**

Фотограмметрична обробка аерофотознімків виконувалася за допомогою програмного забезпечення "Agisoft Metashape Pro", яке використовує передові фотограмметричні технології. Це ПЗ дозволяє створити докладну текстуровану тривимірну модель місцевості, прив'язати її до центрів фотографування та/або наземних точок, створити ортофотоплани та висотні матриці на основі отриманої моделі. Результати можуть бути експортовані у різноманітних форматах.

Завдяки програмі можна отримати ортофотоплани та висотні матриці, що відповідають вимогам точності топографічних планів масштабу 1:500. Процес обробки даних в програмі максимально автоматизований, лише потрібно вибрати режим роботи. Першим кроком є створення проекту в "Agisoft Metashape Pro" та завантаження знімків, вибір системи координат WGS-84 та завантаження координат центрів знімків. ПЗ автоматично виконує аеротриангуляцію, формує модель у вигляді розрідженої хмари точок, уточнює координати центрів фотографування та визначає елементи орієнтації знімків. Після завантаження аерофотознімків у Metashape, необхідно встановити положення та орієнтацію камери для кожного кадру і побудувати розріджену хмару точок. Ці операції виконуються під час вирівнювання.

У процесі врівнювання фотографій у програмі Metashape визначаються параметри внутрішнього та зовнішнього орієнтування камер. Під час геоприв'язки модель піддається лінійним перетворенням за допомогою 7 параметрів перетворення подібності. У процесі оптимізації Metashape відбувається перерахунок координат точок та параметрів камер з метою мінімізації суми помилок проектування та вирівнювання відносно опорних координат. Точність геоприв'язки може значно збільшитися після оптимізації. Оптимізація особливо рекомендується у випадках, коли передбачається виконання будь-яких вимірів з врахуванням моделі. Після оптимізації, дані про помилки геоприв'язки оновляться.

На наступному етапі будуємо щільну хмару точок. Для цього:

- Вибираємо пункт "Побудувати щільну хмару..." в меню "Обробка".
- У діалоговому вікні "Побудувати щільну хмару" вибираємо середню якість для швидшої обробки, яка відповідає нашим вимогам.
- Вікно відображає хід виконання операції. Після обробки, отримуємо щільну хмару точок з параметром фільтрації глубини 20,841,042 точки.

Metashape має можливість відображати модель поверхні у вигляді регулярної сітки значень висоти, відомої як цифрова модель місцевості (ЦММ). ЦММ можна побудувати на основі щільної хмари точок або розрідженої хмари точок. За допомогою ЦММ можна виміряти координати точок, відстані, площі та об'єми, а також відобразити профілі розрізів по заданій трасі. Після побудови щільної хмари точок, можна переходити до побудови цифрової моделі місцевості та цифрової моделі рельєфу.

Після виконання відповідних операцій, отримуємо ЦММ. Ортофотоплан будується на основі початкових знімків та реконструйованої моделі і зазвичай використовується в процесі обробки аерофотознімків для отримання високої деталізації. Ортофотоплан також може бути побудований для отримання детального зображення об'єкта.

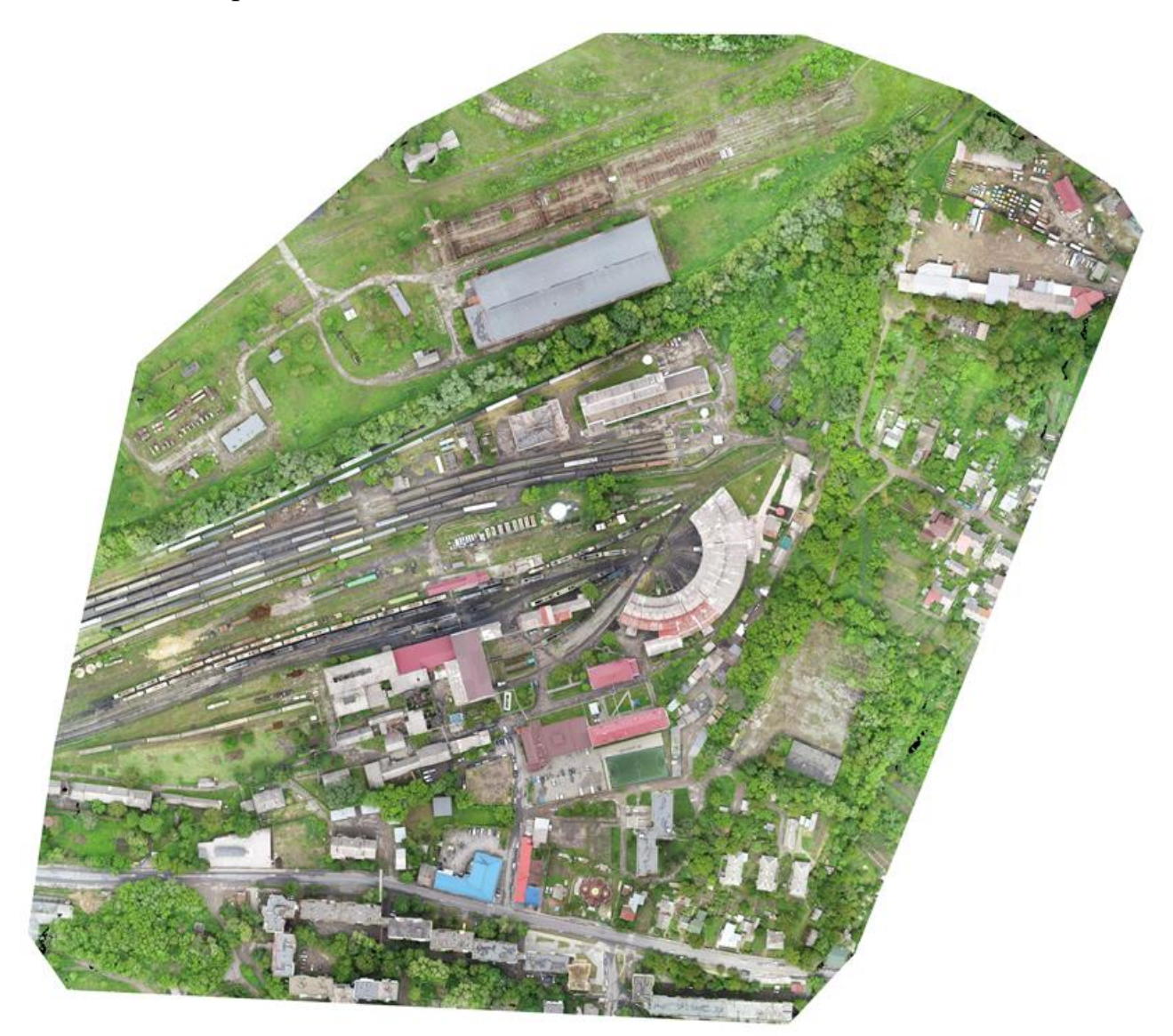

Рис. 2 4. Ортофотоплан у повному вигляді Для побудови ортофотоплану:

- Вибираємо команду "Побудувати ортофотоплан..." в меню "Обробка".
- У діалоговому вікні "Побудувати ортофотоплан" задаємо систему координат (за замовчуванням використовується WGS-84).
- Решту параметрів залишаємо за замовчуванням.
- Натискаємо кнопку OK.

Щоб почати трансформацію зображення та дешифрування ортофотоплану, потрібно експортувати результат відповідно до вимог програми. У ПЗ "Digitals" для експорту ортофотоплану слід вибрати "Файл" -> "Експорт" -> "Експорт ортофотоплану". Після цього виберіть потрібний формат експорту з випадаючого списку. Для подальшої обробки, рекомендовано вибрати тип файлу .tif. В діалоговому вікні "Експорт ортофотоплану" вкажіть систему координат для прив'язки ортофотоплану, використовуючи опорні точки в ПЗ "Digitals". Натисніть кнопку "Експорт", щоб розпочати процес експорту.

# **3 СТВОРЕННЯ ЦИФРОВОГО ПЛАНУ МІСЦЕВОСТІ ДЛЯ РЕКОНСТРУКЦІЇ ЛОКОМОТИВНОГО ДЕПО В М. ЧЕРНІВЦІ МАСШТАБУ 1:500 ЗА МАТЕРІАЛАМИ ЗНІМАННЯ**

#### **3.1 Опрацювання даних знімання в програмному середовищі Digitals**

Digitals - це програмне забезпечення, яке надає автоматизацію геодезичних робіт, розпочинаючи з обробки польових вимірів і закінчуючи створенням обмінних файлів, кадастрових планів і технічної документації.

Digitals здатна створювати графічні і текстові документи на основі шаблонів, які можуть бути вбудовані в програму. Це дозволяє максимально автоматизувати процес роботи і легко адаптувати його під будь-які вимоги. Інтерфейс програми є універсальним і простим, і він дозволяє одночасно обробляти кілька операцій. Це забезпечує зручність і ефективність роботи з програмою.

Редактор має беззаперечну перевагу у наявності умовних знаків, які відповідають українському класифікатору, та багато інструментів, корисних для побудови топографічних планів. Програма також дозволяє обчислювати засічки, працювати з ортофотопланами, виконувати запити до реєстрів та перераховувати координати. Завдяки цифровим моделям рельєфу та автоматизованому викреслюванню горизонталей на їх основі, Digitals стала основним інструментом багатьох професіоналів, що займаються побудовою топографічних планів та землеустроєм загалом.

Функції для роботи з рельєфом включають створення реґулярної ЦМР сітки з пікетів і/або горизонталей, моделювання горизонталей, інтерполяцію горизонталей, присвоєння висоти об'єктам на основі пікетів і/або горизонталях, а також розрізи, перетини та підрахунок обсягів.

Потужне картографічне ядро використовується в цифрових фотограмметричних станціях Delta для створення векторних топографічних планів і карт в умовних знаках. Воно з'єднує векторні карти з растровими зображеннями, такими як результати аерокосмічної зйомки, ортофотоплани, скановані карти і схеми, і може містити сотні тисяч об'єктів в одній карті. Базове картографічне ядро підтримує необмежений список шарів для визначення атрибутів відображення об'єктів, необмежену кількість параметрів об'єктів з можливістю розміщення їх у вигляді підписів, бібліотеку умовних знаків і керування черговістю відображення шарів і окремих об'єктів. Воно також підтримує режим WYSIWYG, що забезпечує точне відображення на екрані того, що буде відправлено на принтер, плотер або у BMP-файл, і може зберігати всі атрибути карти в одному файлі.

Програмний комплекс надає багатовіконний інтерфейс з підтримкою стандартних операцій копіювання, вирізання і вставки між вікнами. Також є можливість позначати і шукати групи об'єктів за будь-якою комбінацією параметрів і виконувати різні операції з позначеними об'єктами.

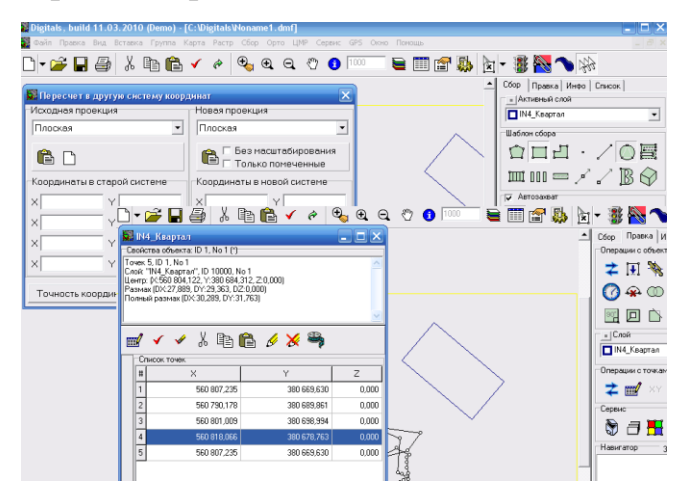

*Рис. 3.1 Багатофункціональний інтерфейс програми Digitals*

**Створення файлу опори** Завантаживши ортофотоплан наступним кроком ми переходимо до створення файлу опори. Для цього нам потрібно виписати координати 10 точок на плані, а також записати їх в новостворений текстовий документ під назвою «опора».

**Зовнішнє орієнтування растру** *а) Завантаження опори у вікно* Щоб перейти до зовнішнього орієнтування спочатку нам потрібно завантажити опору, для цього натискаємо *Растр* → *Орієнтування* (рис. 3.2).

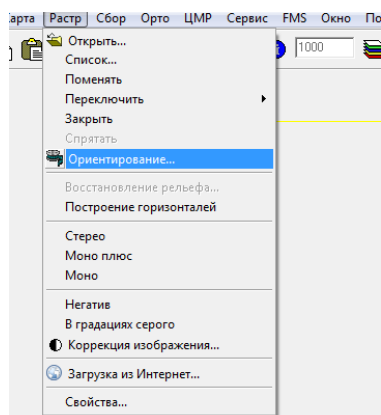

*Рис. 3.2 Виконання дії Растр* → *Орієнтування*

Перед нам відкриється модуль Delta (рис. 3.3), натискаємо на *Опору*.

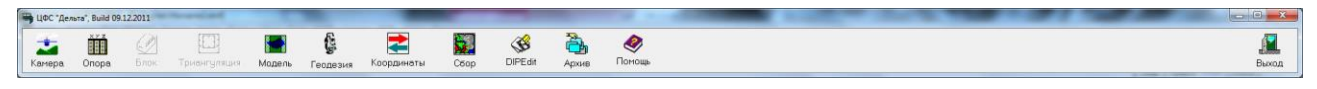

### *Рис. 3.3 Цифровий модуль Delta*

В результаті виконання цієї дії, нам відкриється діалогове вікно *Робота з опорними точками* (рис. 3.4 ).

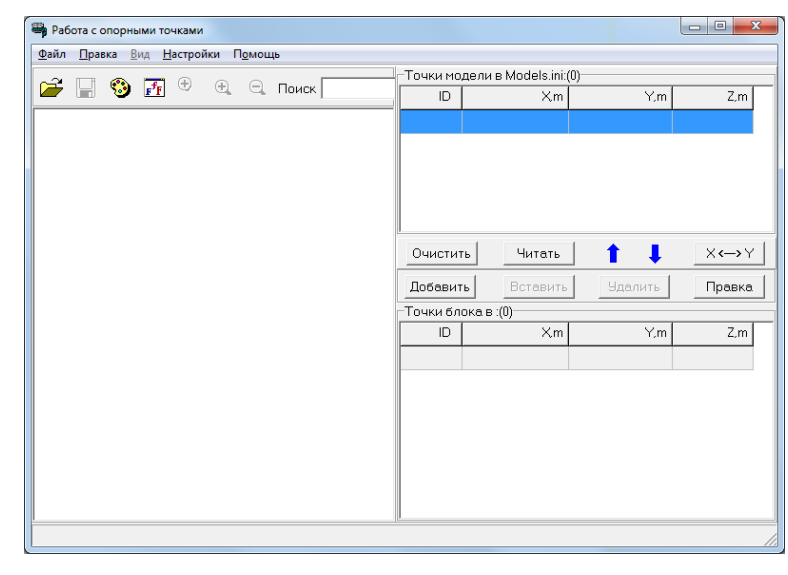

*Рис. 3.4 Діалогове вікно Робота з опорними точками*

В даному вікні ми натискаємо кнопкута обираємо необхідний нам файл з назвою «опора». Завантаживши цей файл також за допомогою кнопки переміщаємо опорні точки вверх, після чого ми зберігаємо файл па закриваємо дане вікно.

Переходимо до зовнішнього орієнтування, для виконання необхідно в модулі Delta натиснути *Модель* → *Внутрішнє Орієнтування* (рис. 3.5).

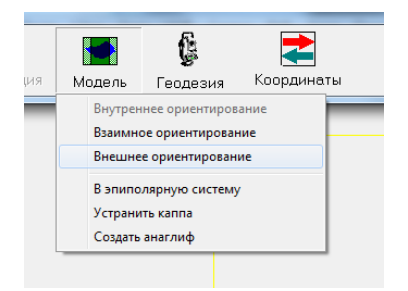

*Рис. 3.5 Перехід до Внутрішнє Орієнтування*

Відкриється діалогове вікно *Параметри внутрішнього орієнтувания,* де в полі *Лівий знімок* обираємо ортофотоплан та натискаємо кнопку *Виконати* (рис. 3.5).

Наступним кроком нам необхідно прив'язати даний план, для цього потрібно точно зорієнтуватись на 10-ьох вибраних нами точках на плані. Після того, як виставлені і прив'язані 10 опорних точок, у графі «Помилка» можна побачити точність просторової прив'язки растрового зображення. Ця помилка не повинна бути більше ніж величина, що дорівнює 0,5 мм в масштабі плану. Для збереження результатів зовнішнього орієнтування переходимо до *Розрахунок* і натискаємо *Зберегти.* 

Після завершення орієнтування точок починаємо працювати в програмному забезпечені Digitals *Models → Збір*.

#### **3.2. Створення цифрового топографічного плану масштабу 1:500**

**Завантаження прив'язаного плану в програмне середовище Digitals та створення цифрової моделі місцевості.** Виконавши прив'язку карти нам необхідно завантажити її в програмне середовище Digitals, для цього натискаємо в панелі *Растр → Відкрити* і вибираємо прив'язану нами карту із розширенням *dmf*. Для виконання цифрування нам необхідно використовувати закладки – *Збір, Правка, Інфо, Список*. В закладці *Збір* відображається який шар ми цифруємо , також шаблон активного шару і режим конструювання. В закладці *Правка* ми можемо виконувати різні операції із шарами, їхнє редагування. В *Список* ми можемо переглядати список оцифрованних об'єктів.

Для того, щоб розпочати процес цифрування із закладки *Список* вибираємо необхідний нам шар, який вказуємо в полі *Активний шар*, а у вікні *Шаблон Збору* вибираємо геометричний примітив для цифрування.

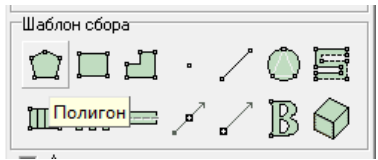

#### *Рис. 3.6 Вибір шаблону активного шару*

Необхідно перевірити правильність висоти на карті горизонталей, створеної після збору скелетних ліній та проведення горизонталей через 1м. Далі треба зібрати всі топографічні елементи, такі як будівлі, огорожі, .., ЛЕП, озеленення тощо, за допомогою інструментальної панелі "Збір". Під час збору об'єктів можна скористатися контекстним меню та "гарячими" клавішами, а при виявленні помилок - виправити геометрію об'єктів за допомогою інструментальної панелі "Правка".

Під час збору об'єктів часто використовують закладку "Інфо" для додавання семантичних характеристик після процесу. Після кожного зібраного об'єкта, закладка стає активною і містить рядки для характеристик. Контроль якості плану включає різні перевірки, зокрема перевірку помилок локалізації. Для цієї перевірки потрібно перейти в "Карту" - "Перевірка" - "Локалізація", де відображається список об'єктів для редагування. (рис. 3.7).

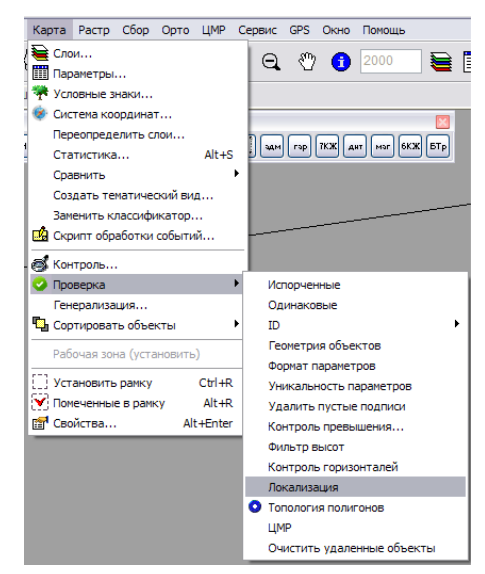

Рис.3.7. Вікно зі списком об'єктів

Шляхом натискання на шар зі списку, ми позначаємо червоним кольором об'єкт на плані та виправляємо помилки. Після редагування карти, ми проводимо повторний контроль. Для пошуку та виправлення об'єктів без семантичної характеристики (наприклад, тип будівлі – КН, КЖ тощо), ми використовуємо функцію "Правка"-"Знайти", де задаються пошукові параметри.

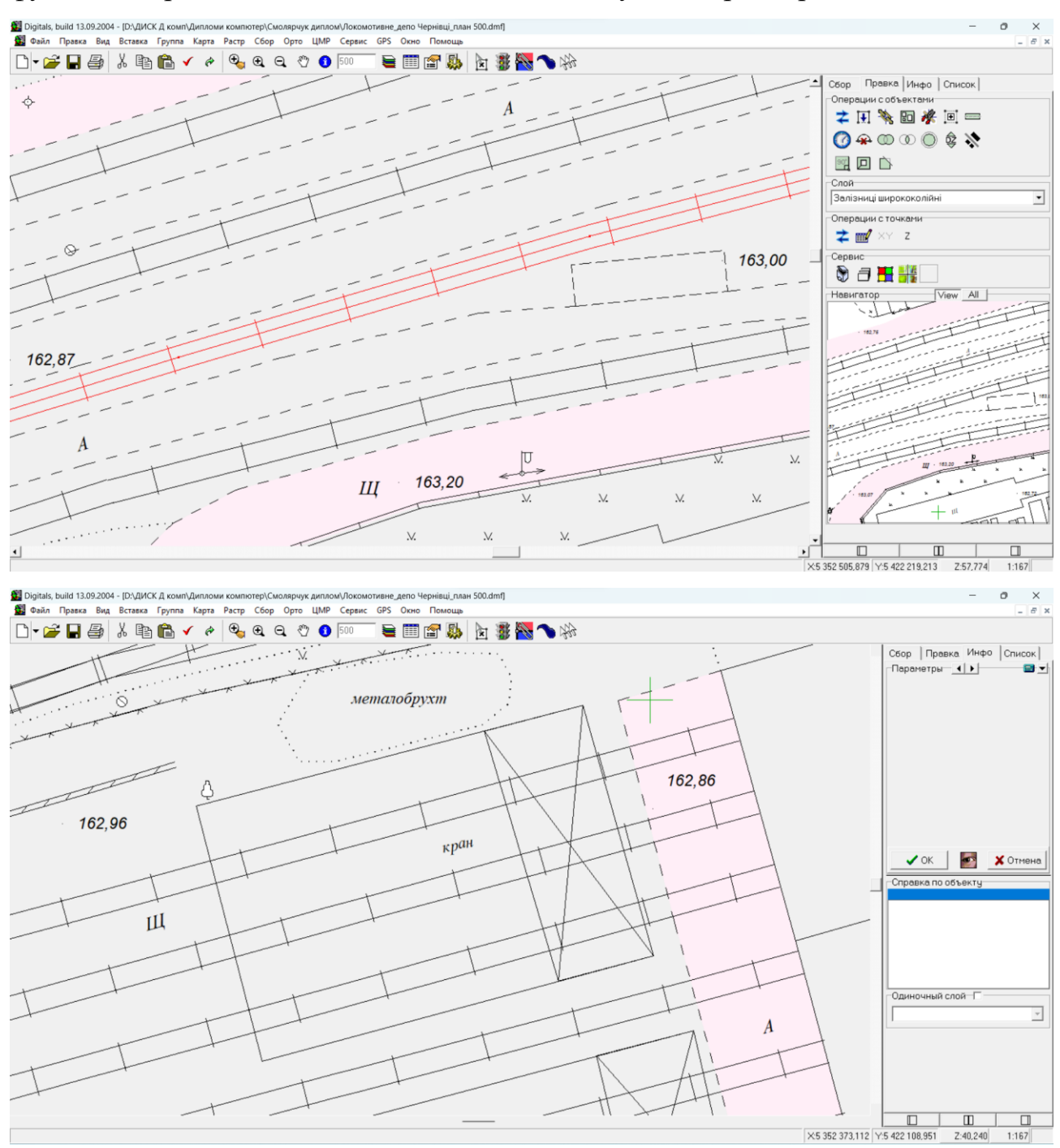

Рис. 3.8. Фрагменти відображення залізничних колій на плані

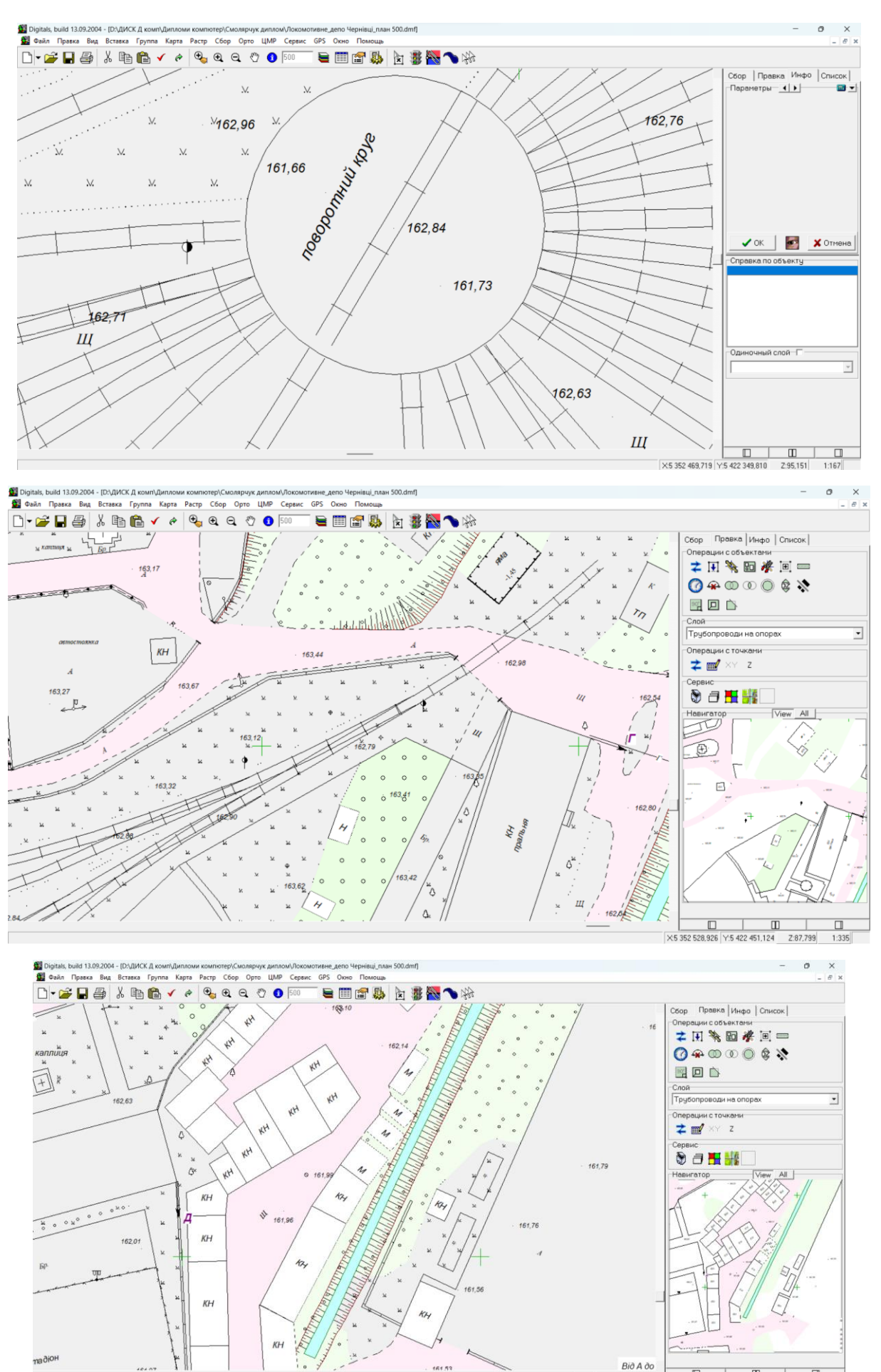

do  $\underline{\square}$   $\underline{\square}$   $\underline{\square}$   $\underline{\square}$   $\underline{\square}$   $\square$ 1:335

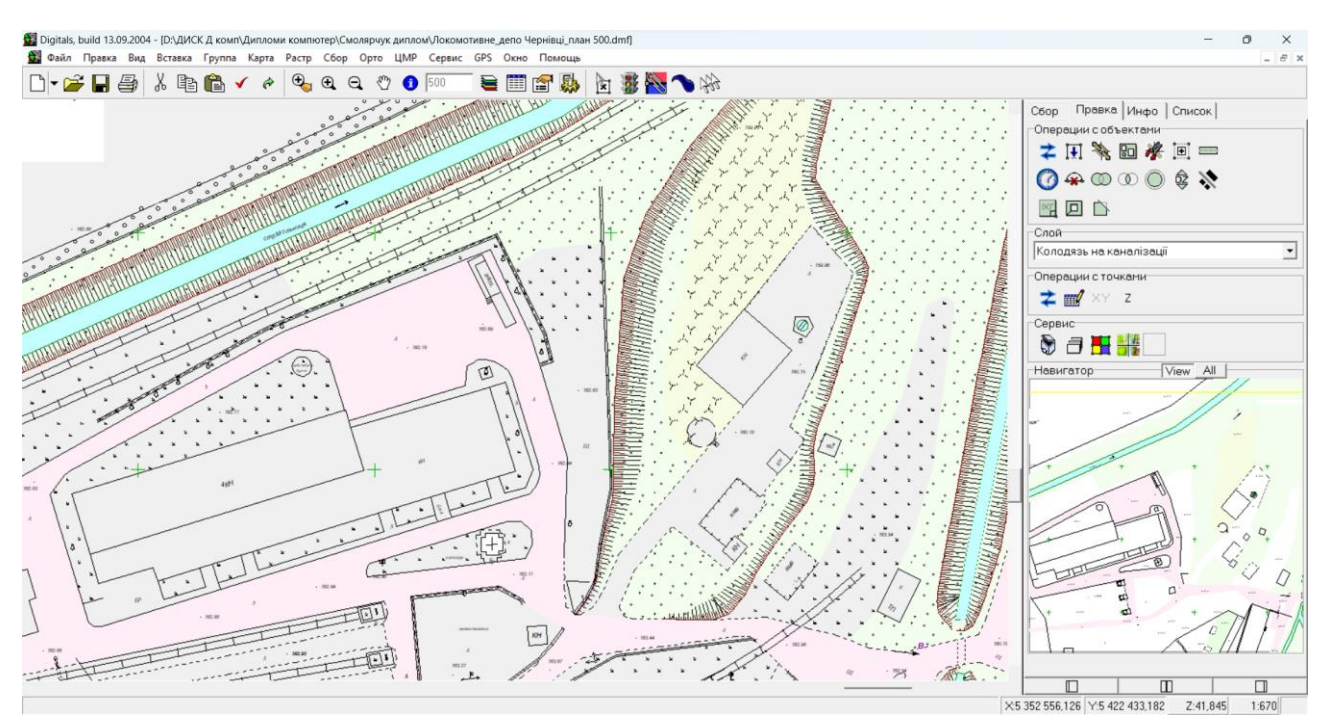

Рис. 3.9. Фрагменти цифрового плану навколо локомотивного депо Після виправлення всіх помилок отримуємо цифровий топографічний план масштабу 1:500 додаток А та фрагмент плану (Рис.3.10).

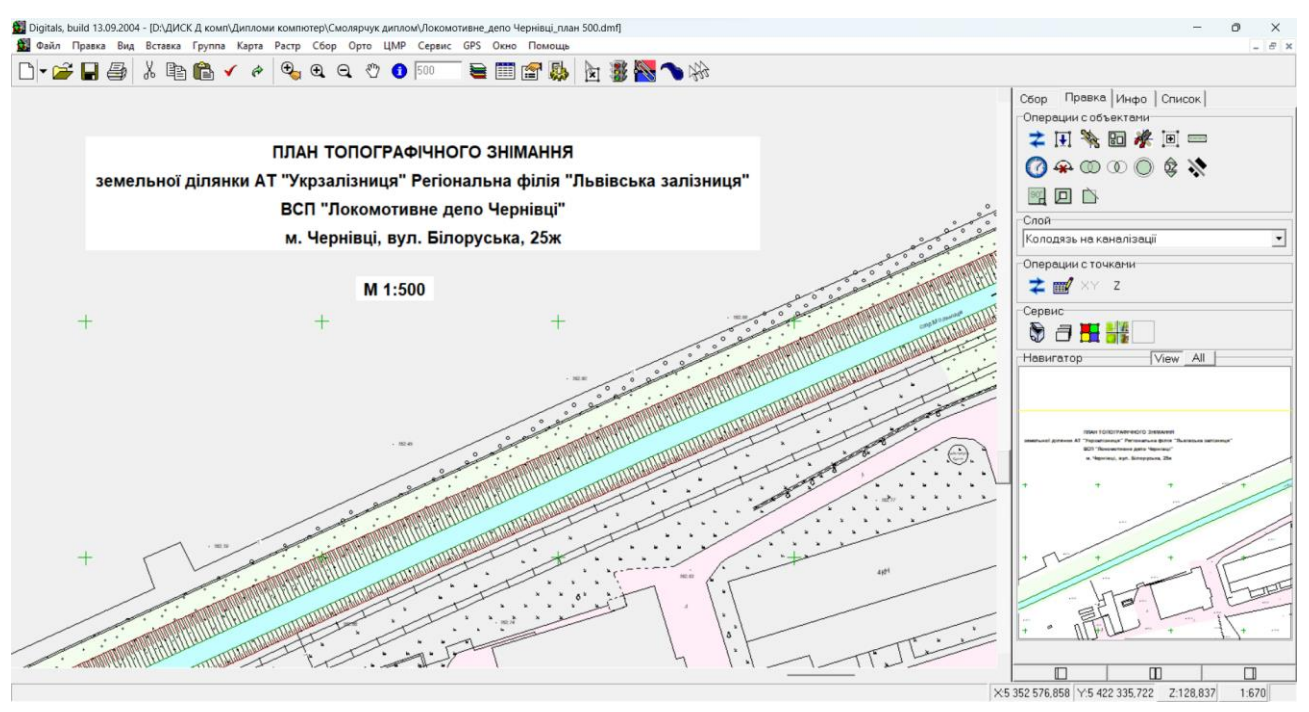

Рис. 3.10. Фрагмент плану топографічного знімання земельної ділянки АТ «Укрзалізниця» Регіональна філія «Львівська залізниця» ВСП «Локомотивне депо Чернівці» м. Чернівці масштабу 1:500

#### **4. ОХОРОНА НАВКОЛИШНЬОГО СЕРЕДОВИЩА**

Охорона природи включає систему правових економічних заходів, що спрямовані на зменшення забруднення навколишнього середовища через господарську діяльність, вона регулюється законом України "Про охорону природного навколишнього середовища".

В сільському господарстві важливе значення має система заходів, спрямована на раціональне використання земель, захист їх від шкідливих антропогенних викидів, а також на підвищення родючості ґрунтів.

Господарська діяльність суспільства, спрямована на вирощування необхідної кількості екологічно чистих продуктів харчування, супроводжується руйнівним впливом на основні екологічні чинники довкілля: землю, воду, повітря, природні фіто і зооценози.

Технологій вирощування сільськогосподарських культур, які включають в себе обробіток ґрунту, використання неорганічних добрив, хімічних засобів боротьби з шкідниками і хворобами повинна опрацьовуватись з глибоким знанням справи науково обґрунтовано, щоб зберегти життєве середовище екологічно чистим, придатним для життєдіяльності людей.

Важливе місце в охороні природи належить економічному моніторингу, систематичному спостереженню за станом природних чинників.

Пріоритетним завданням щодо управління земельними ресурсами є охорона земель. Основна мета охорони земель – це впровадження правових, організаційних та економічних заходів, спрямованих на відтворення та підвищення родючості земель, запобігання необґрунтованому вилученню земель із сільськогосподарського обороту,захист від шкідливих антропогенних впливів.

В процесі формування ґрунтів рельєф відіграє значну роль в поєднанні з кліматичними умовами, ґрунтотворними породами, зволоженням та діяльністю людини, що призводить до утворення різних ґрунтів.

Формування ґрунтів тут відбувалось в умовах двох протилежних процесів ґрунтоутворення: підзолистого і дернового. Тому в залежності від інтенсивності прояву того чи іншого процесу і утворились різні типи і підтипи ґрунтів з характерними для них агрохімічними властивостями і відповідною природною родючістю.

Враховуючи категорії земель, крутизну схилів, агротехніку вирощування сільськогосподарських культур, для земель сільської ради розроблено комплекси обробітку ґрунту і поліпшення угідь. На території сільської ради агротехнічні заходи застосовуються для збереження та збільшення вмісту гумусу (внесення органічних добрив люпину, гірчиці білої та інші), використовуються бактеріальні добрива для інокуляцій насіння бобових багаторічних трав з метою збагачення ґрунтів на азот.

Вода – один із найважливіших екологічних чинників, без якого життя на землі не можливе. Вода це основа життя людини, тому її треба зберігати.

Для того аби запобігти забрудненню води, господарські двори і ферми розміщають якнайдалі від водних джерел з дотриманням усіх умов охорони.

Забруднення поверхневих вод та підземних вод призводить до зміни фізичних властивостей, що шкідливо впливає на людину, природу і сільськогосподарське виробництво.

Всі речовини, що забруднюють води і які викликають у них якісні зміни розподіляються на: мінеральні, органічні, бактеріальні і біологічні.

На території знімання водні джерела постійно накопичують продукти ерозії, від чого поступово німіють , втрачають свою економічну роль. Щоб ця роль зберігалась, у сільській раді систематично здійснюються заходи запобігання замулювання річки і водоймищ. Серед них виділяють протиерозійну організацію території, задержання схилів, лісомеліоративні заходи.

Атмосферне повітря належить до категорії невичерпних ресурсів, однак господарська діяльність людини впливає на атмосферу і змінює склад повітря. Ці зміни можуть бути настільки суттєвими, що виникає потреба охорони повітряного басейну. Основними джерелами забруднення атмосферного повітря є викидні гази двигунів тракторів, автомобілів, комбайнів та інших машин, які використовуються на виробництві, викиди побутових підприємств, випаровування у повітря шкідливих газів з тваринницьких ферм, зокрема при несвоєчасній чистці приміщень та неправильному зберіганні та використанні, втратах на машинних дворах, у майстернях, накопичення у тваринницьких приміщеннях аміаку, вуглекислого газу та шкідливих мікроорганізмів при відсутності належної вентиляції.

Серед заходів щодо охорони флори і фауни важливими є запровадження біологічних методів захисту рослин з метою зменшення внесення хімічних засобів, які спричиняють негативні екологічні зміни довкілля, сприяють загибелі корисних тварин і рослин. Необхідно запровадження прогресивних біологічних і інтегрованих методів боротьби з бур'янами, шкідниками і хворобами рослин.

Значні втрати птахів і звірів спостерігаються в час збирання хлібів, сінокосіння. Тому необхідно звернути увагу на організацію загінок для комбайнів та сінокосарок, щоб запобігти попаданню звірів під ріжучі апарати машин. Важливе значення має час збирання сіна, треба добитись, щоб він менше співпадав з загоном гніздування птахів. Необхідно звернути увагу на збереження місць гніздування птахів, що живляться шкідниками рослин, створення штучних місць для закладки гнізд.

Вищевикладені природоохоронні заходи спричиняють покращенню екологічної ситуації, оздоровлення оточуючих ландшафтів, естетичному вигляду довкілля.

# **5. ОХОРОНА ПРАЦІ ТА ТЕХНІКА БЕЗПЕКИ ПРИ ВИКОНАННІ ТОПОГРАФО-ГЕОДЕЗИЧНИХ РОБІТ**

Охорона праці - це система законодавчих актів, соціально-економічних, організаційно-технічних, гігієнічних та лікувально-профілактичних заходів і засобів, спрямованих на збереження здоров'я і працездатності людини в процесі роботи [10].

Основні заходи безпечного виконання робіт на об'єкті розробляються на стадії технічного проєктування, а перед початком польових робіт - на стадії робочого проєктування — виконується деталізація й уточнення, а потім складається робочий проєкт безпечної організації польових робіт. В необхідних випадках попередньо виконується геодезичне обстеження району робіт з уточненням на місці його особливостей, із врахуванням яких начальником партії за участю керівників польових бригад складається робочий проєкт геодезичних ходів і схема безпечних маршрутів руху бригад.

Конкретні заходи по безпеці для кожної бригади, з указанням порядку матеріального забезпечення, способів і засобів транспорту і зв'язку та інших заходів указуються також у технічному проєкті на виконання робіт.

Особливість польових робіт полягає у тому, що вони виконуються під відкритим небом при великих коливаннях температури й вологості. Нерідко робота й відпочинок ускладнюються появою комах, що іноді є збудниками інфекційних захворювань. Тому необхідно використовувати відповідний одяг.

Перед початком польового сезону перш за все виникає необхідність підбору кадрів, яким не заборонено виконання робіт у даних географічних умовах. З цією метою здійснюється обов'язкове медичне обстеження всіх працівників. В підготовчий період установлюють, чи є в районі робіт місцеві інфекційні захворювання. Спецодяг і спецвзуття мають відповідати місцевим умовам [11].

Необхідно дотримуватись особливої обережності при роботі у сиру погоду і не допускати попадання вологості у електричні вузли й блоки приладів.

В кінці підготовчих робіт перевіряють стан готовності кожної бригади для безпечного виконання доручених їй робіт.

Основними особливостями польових робіт є їх виконання під відкритим небом за високої температури і вологості, а також незабезпеченість працівників оптимальними умовами проживання та відпочинку. Допускається виробництво робіт у поле при температурі до -25 °С в безвітряну погоду та до -10 °С на вітрі з періодичними обігріваннями.

Режим харчування для робітників геодезичних підприємств в польових умовах, враховуючи їхні добові енергетичні витрати. В середньому, дорослій людині потрібно близько 1800 ккал на день, а на зігрівання та засвоєння їжі витрачається близько 10% від основного обміну.

Ремонт і будівництво геодезичних знаків. Заготівля лісу для будівництва знаків у лісових районах ведеться силами будівельних бригад. Крім того, лісорубні роботи припадає виконувати при прорубці просік і візирок, розчистці площадки для будівництва знака, маркіруванню РЗ, устаткуванні переправ і т.п.

У зв'язку з тим, що більшість нещасних випадків на лісорубних роботах сталося через падіння дерев та суків, першочерговим завданням лісозаготівельної партії є підготовка площадки для будівництва геодезичних знаків, включаючи очистку від небезпечних дерев та відмежування небезпечних зон. До числа небезпечних і негожих дерев, що вирубуються при очистці лісосік у підготовчий період, ставляться: гнилі, сухостійні, що завислі, нахилені.

Процес спилювання дерев та засоби захисту від вібраційної хвороби при використанні бензопили проводиться під керівництвом бригадира, а контроль і перевірку виконання підготовчих заходів здійснює керівник робіт і суспільний інспектор по охороні праці [11].

Будівництво геодезичних знаків є трудомісткою, дорогим та небезпечним етапом робіт з тріангуляції і полігонометрії, який вимагає відповідних мір безпеки та підготовки персоналу. У містах, де будуються високі будівлі, геодезистам доводиться створювати нову геодезичну основу та будувати нові сигнали на дахах будівель, що також вимагає відповідних мір безпеки. Керівник робіт бере участь у всіх відповідальних етапах будівництва та підйому геодезичних сигналів.

Керівник робіт встановлює вимоги безпеки для будівництва сигналу на відстані від мурованого пункту та розміщення складу матеріалів, механізмів та транспортних засобів. Для безпечної зборки сигналу на землі роблять козли з надійно зміцненими підтоками. При будівельних роботах важливо дотримуватися правил техніки безпеки та використовувати піднімальні засоби, які відповідають нормам.

Для роботи на пунктах тріангуляції необхідно забезпечити безпечне піднімання спостерігача на площадку сигналу та провести ретельне обстеження сигналу з метою перевірки надійності сходів, вихідного люка й усіх площадок. Несправні елементи потрібно замінити новими.

Інструкції та заходи безпеки при роботі на сигналі, зокрема підв'язка до запобіжного поясу, використання безпечного взуття, та уникнення спостережень при певних погодних умовах.

Водяні переправи порушують режим робіт та можуть бути небезпечними для новачків та малодосвідчених робітників. Їх здійснюють вбрід, плавом та переходом. На мілководних ріках допускається вільна переправа вбрід, але необхідно досліджувати броди на місцевості. Перекати та коси полегшують пошук нових бродів, а мул та багнасте дно роблять негожими для переправи. Піші переходи повинні здійснюватися з охороною по канату, а перевезення великих вантажів можливі на човнах вантажопідіймальністю не менше 500 кг. Необхідно уникати перевантаження човна і мати надійні рятувальні засоби [11].

### **ВИСНОВКИ ТА ПРОПОЗИЦІЇ**

У кваліфікаційній роботі описано процес створення цифрового топографічного плану в масштабі 1:500 за допомогою електронних тахеометрів та БПЛА для зйомки великомасштабної території у програмному середовищі Digitals.

У роботі виконано планове та висотне обґрунтування для топографічного великомасштабного знімання та аналіз сучасних засобів збору топографогеодезичної інформації на прикладі електронного тахеометра Nikon DTM-322.

Процес збору та реєстрації даних автоматизовано з використанням електронних тахеометрів, що забезпечує послідовність у камеральній обробці даних та використання програмного забезпечення Digitals для обробки даних та побудови топографічного плану.

Графічний матеріал представлений у вигляді Плану топографічного знімання земельної ділянки АТ «Укрзалізниця» Регіональна філія «Львівська залізниця» ВСП «Локомотивне депо Чернівці» м. Чернівці масштабу 1:500.

У роботі також розглянуто питання з охорони праці та охорони довкілля.

### **БІБЛІОГРАФІЧНИЙ СПИСОК**

1. Гофманн-Велленгоф Б. Ліхтенеггер Г., Колінз Д. Глобальна система визначення місцеположення (GPS): Теорія і практика. / Переклад з англ. мови за ред. Акад. НАНУ Я.С. Яцківа, - К.: Наукова думка, 1996. – 380 с.

2. Інструкція з користування електронним тахеометром Nikon DTM-322 . URL: [http://www.demetra5.kiev.ua/ru/catalog/tacheometry\\_nikon/dtm-322](http://www.demetra5.kiev.ua/ru/catalog/tacheometry_nikon/dtm-322)

3. Інструкція з топографічного знімання у масштабах 1:5000, 1:2000, 1:1000 та 1:500 (ГКНТА-2.04-02-98) [Електронний ресурс].[Режим доступу: [https://zakon.rada.gov.ua/laws/show/z0393-98#Text\]](https://zakon.rada.gov.ua/laws/show/z0393-98#Text)

4. Карпінський Ю.О., Лазоренко-Гевель Н.Ю. Топографічне картографування в національній інфраструктурі геопросторових даних в Україні. GEODIGITAL Ukraine 2019, Київ, 23 травня 2019 року

5. Колб І. Методика створення засобами геоінформатики картографічного шару контурів будівель за матеріалами великомасштабного аерознімання місцевості з БПЛА / І. Колб // Сучасні досягнення геодезичної науки та виробництва : зб. наук. пр. / Західне геодезичне т-во Українського т-ва геодезії і картографії, Нац. ун-т "Львівська політехніка". - Львів, 2018. - Вип. II (36). – С. 92-96.

6. Островський А. Л., Мороз О. І., Тарнавський В. Л. Геодезія : [підручник.] – Ч. 2. / – Львів : Вид-во нац. Ун-ту "Львівська політехніка", 2007.

7. Порядок загальнодержавного топографічного і тематичного картографування. [Режим доступу: https://zakon.rada.gov.ua/laws/show/661- 2013- %D0%BF#Text]

8. Порядок топографічної зйомки.[Режим доступу: http://utgk.org.ua/wpcontent/uploads/1\_2020\_11\_21.pdf]

9. Про затвердження *Інструкції* з *Топоґрафічного знімання* у *масштабах 1:5000*, *1:2000*, *1:1000* та *1:500* (ГКНТА-2.04-02-97) [Електронний ресурс]. – Режим доступу: *zakon.rada.gov.ua/laws/show/z0393-98* 

10. Про затвердження Порядку використання Державної геодезичної

референцної системи координат УСК-2000 при здійсненні робіт із землеустрою : наказ Міністерства аграрної політики та продовольства України від 02.12.2016 р. №509. URL: <https://zakon.rada.gov.ua/laws/show/z1646-16#Text> (дата звернення: 30.03.2023)

11. Прокоф'єв Ф. І. Охорона праці в геодезії і картографії. М.: - Недра, 1987.

12. Рій І.Ф., Бочко О. І., Біда О.Ю. Електронні геодезичні прилади: навч. пос. І.Ф. Рій, О. І. Бочко, О.Ю. Біда – Львів: «ГАЛИЧ-ПРЕС», 2021. – 336с.: іл.

13. Савчук С.Г. Проблемні питання під час використання сучасних супутникових технологій визначення координат. *Ґеодезія, картографія і аерофотознімання.* — Львів: Видавництво Національного університету «Львівська політехніка». — 2007. — Вип. 69. — С. 20 – 33.

14. Третяк К. Р. До питання надійності активних моніторингових геодезичних мереж / К. Р. Третяк, І. Р. Савчин // Геодезія, картографія і аерофотознімання. – 2013– Вип. 77. – С. 122-126.

15. Цюпак І.М. Точність визначення координат пунктів і довжин ліній за сесіями GPS-спостережень різної тривалості *Сучасні досягнення геодезичної науки та виробництва.* Львів: Видавництво Львівської політехніки. - 2012. - Вип. І (23).-С. 57-59.

16. Черняга П.Г. Бялик І.М., Янчук Р.М.. Супутникова геодезія. Навч. посібник, 2-ге вид., без змін – Рівне: НУВГП, 2014. – 222 с.

17. Шевченко Т. Г. Мороз О .І., Тревого І. С Геодезичні прилади : [підручник] / за ред. Т. Г. Шевченка. – Львів : Вид-во Нац. ун–ту "Львівська політехніка", 2006. – 464 с.

18. Шевченко Т. Г., Мороз О. І., Тревого І. С. Геодезичні прилади : [практикум] / за заг. ред. Т. Г. Шевченка. – Львів : Вид-во Нац. ун–ту "Львівська політехніка", 2007. – 262 с..

19. Шумаков Ф.Т. Супутникова геодезія. Конспект лекцій. Харків: ХНАМГ., 2009. – 88с.

Додаток А

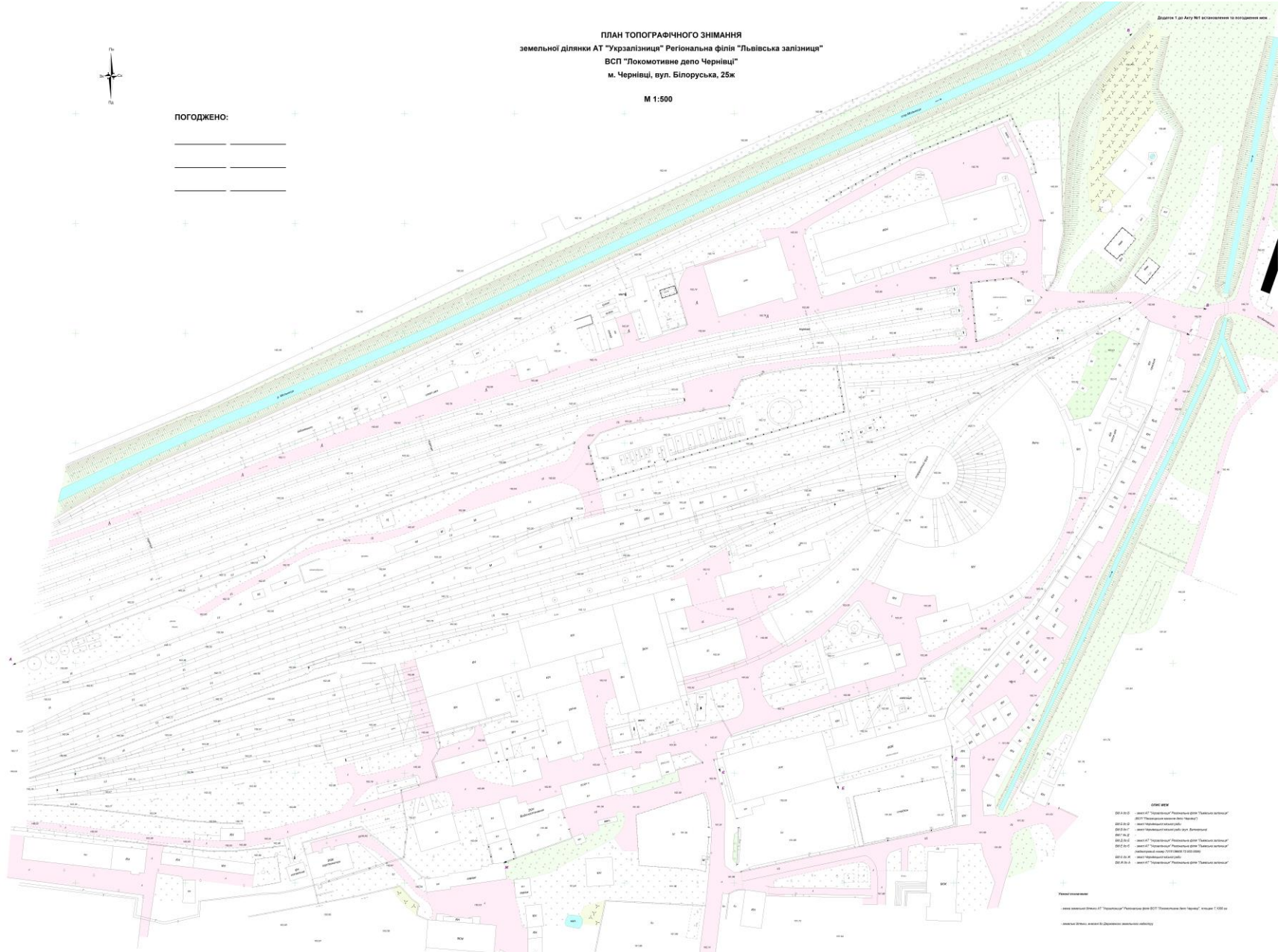